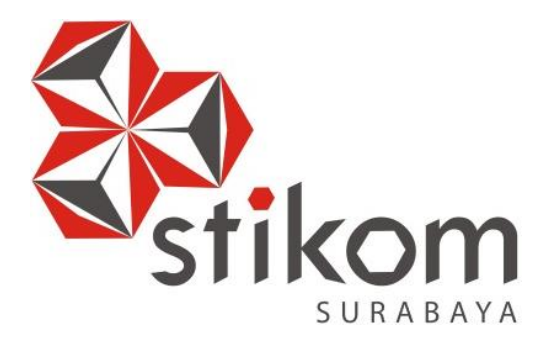

# **RANCANG BANGUN APLIKASI PENERIMAAN PESERTA DIDIK BARU SMA INTENSIF TARUNA PEMBANGUNAN SURABAYA BERBASIS WEB**

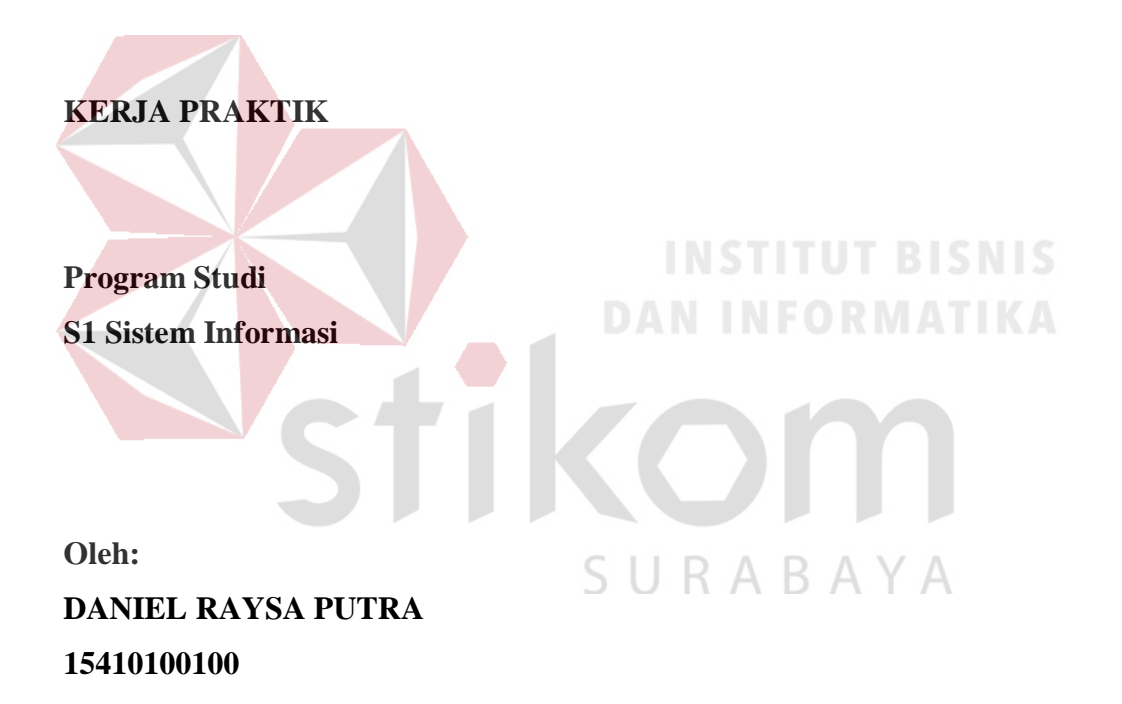

# **FAKULTAS TEKNOLOGI DAN INFORMATIKA**

**INSTITUT BISNIS DAN INFORMATIKA STIKOM SURABAYA**

**2018**

# **LAPORAN KERJA PRAKTIK**

# **RANCANG BANGUN APLIKASI PENERIMAAN PESERTA DIDIK BARU SMA INTENSIF TARUNA PEMBANGUNAN SURABAYA BERBASIS WEB**

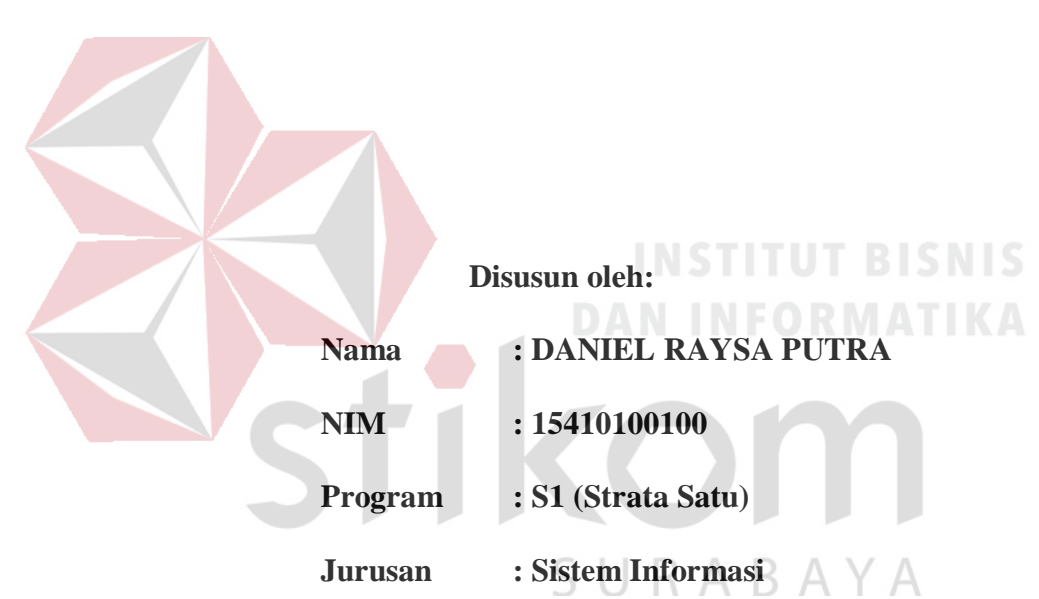

# Diajukan sebagai syarat untuk menyelesaikan mata kuliah Kerja Praktik

# **FAKULTAS TEKNOLOGI DAN INFORMATIKA**

# **INSTITUT BISNIS DAN INFORMATIKA STIKOM SURABAYA**

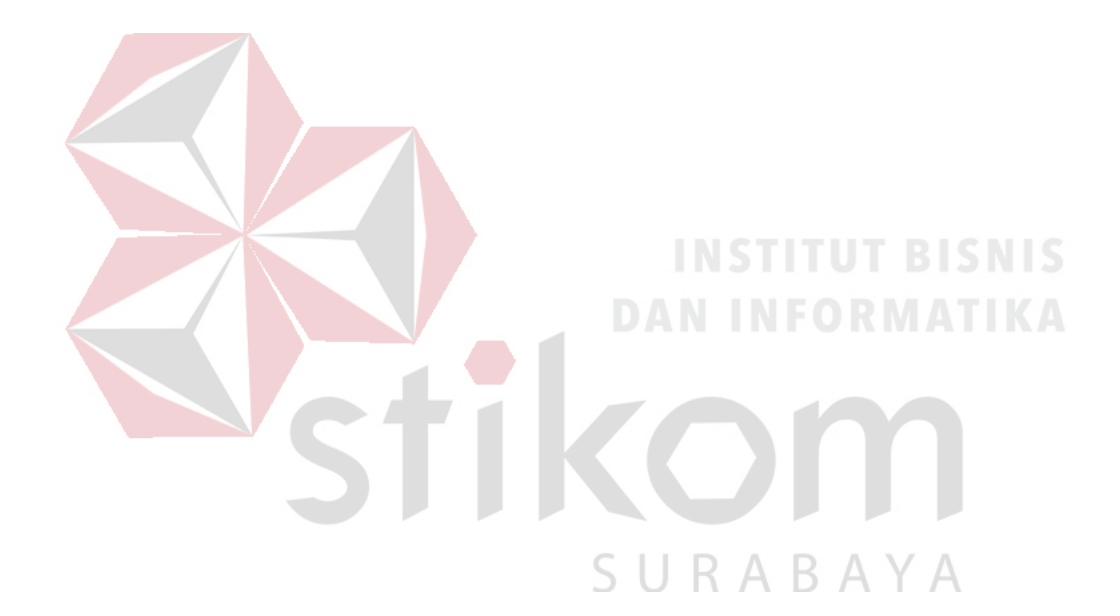

**"Yang Abadi selalu hadir di setiap trauma hidup." (Slavoj Žižek)**

#### **LEMBAR PENGESAHAN**

# RANCANG BANGUN APLIKASI PENERIMAAN PESERTA DIDIK BARU SMA INTENSIF TARUNA PEMBANGUNAN SURABAYA **BERBASIS WEB**

Laporan Kerja Praktik oleh **DANIEL RAYSA PUTRA** NIM: 15410100100

Telah diperiksa, diuji dan disetujui

Surabaya, 4 Juli 2018 **INFORMATIKA** Disetujui: ARUNA Pembimbing I Penyelia  $\%$  $67$ Vivine Nurcahyawat, M. Kom.<br>NIDN. 0723018101 ribawanto, M.Pd. NIP: 195911101988111001  $\mathcal{G}_{\ell}^{\ell}$ , Mengetahui,<br>Kepala Program Studi S1, Sistem Informasi Dr. Anjik Sukmaaji, S. Kom., M. Eng. NIDN. 0731057301

#### **SURAT PERNYATAAN**

#### PERSETUJUAN PUBLIKASI DAN KEASLIAN KARYA ILMIAH Sebagai mahasiswa Institut Bisnis dan Informatika Stikom Surabaya, saya :

: Daniel Raysa Putra Nama **NIM** : 15410100100 Program Studi : S1 Sistem Informasi Fakultas Jenis Karya Judul Karya

: Fakultas Teknologi dan Informatika : Laporan Kerja Praktik

RANCANG BANGUN APLIKASI PENERIMAAN PESERTA DIDIK BARU SMA INTENSIF TARUNA PEMBANGUNAN SURABAYA BERBASIS WEB

Menyatakan dengan sesungguhnya bahwa:

1. Demi pengembangan Ilmu Pengetahuan, Teknologi dan Seni, saya menyetujui memberikan kepada Institut Bisnis dan Informatika Stikom Surabaya Hak Bebas Royalti Non-Eksklusif (Non-Exclusive Royalti Free Right) atas seluruh isi/sebagian karya ilmiah saya tersebut di atas untuk disimpan, dialihmediakan dan dikelola dalam bentuk pangkalan data (database) untuk selanjutnya didistribusikan atau dipublikasikan demi kepentingan akademis dengan tetap mencantumkan nama saya sebagai penulis atau pencipta dan sebagai pemilik Hak Cipta

 $2.$ Karva tersebut di atas adalah karva asli saya, bukan plagiat baik sebagian maupun keseluruhan. Kutipan, karya atau pendapat orang lain yang ada dalam karya ilmiah ini adalah semata hanya rujukan yang dicantumkan dalam Daftar Pustaka saya

 $3.$ Apabila dikemudian hari ditemukan dan terbukti terdapat tindakan plagiat pada karya ilmiah ini, maka saya bersedia untuk menerima pencabutan terhadap gelar kesarjanaan yang telah diberikan kepada saya.

Demikian surat pernyataan ini saya buat dengan sebenarnya.

Surabaya, 4 Juli 2018

Yang menyatakan

Daniel Raysa Putra

NIM: 15410100100

#### **ABSTRAK**

<span id="page-5-0"></span>SMA Intensif Taruna Pembangunan adalah salah satu SMA swasta yang terletak di Jalan Dukuh Menanggal XII No. 4 Surabaya. Dalam melakukan proses penerimaan peserta didik baru, data atau informasi mengenai peserta didik baru yang diterima pada SMA Intensif Taruna Pembangunan dicatat dan disimpan secara tertulis. Dalam melakukan pengarsipan, data peserta didik baru memuat banyak keterangan yang perlu ditulis dan dicatat pada beberapa form yang berbeda. Dalam melakukan pencarian data peserta didik juga memerlukan waktu yang lama karena disimpan dan ditulis dalam bentuk tumpukan kertas.

Berdasarkan permasalahan di atas maka dibuatkan sebuah rancang bangun aplikasi penerimaan peserta didik baru berbasis web yang dapat membantu pihak sekolah untuk mengelola data peserta didik baru.

Aplikasi penerimaan peserta didik baru SMA Intensif Taruna Pembangunan Surabaya dapat menyimpan dan melihat data calon peserta didik serta menampilkan informasi peserta didik baru dalam bentuk grafik. Hasil penerapan aplikasi ini dapat membantu SMA Intensif Taruna Pembangunan untuk mendapatkan data yang *valid* dan *real-time* mengenai penerimaan peserta didik baru.

**Kata kunci :** rancang bangun, penerimaan peserta didik baru.

#### **KATA PENGANTAR**

<span id="page-6-0"></span>Puji syukur pada Tuhan Yang Maha Esa, yang karena kasih karunia-Nya telah menolong sehingga penulis dapat menyelesaikan Laporan Kerja Praktik dengan judul Rancang Bangun Aplikasi Penerimaan Peserta Didik Baru SMA Intensif Taruna Pembangunan Surabaya Berbasis Web dengan baik. Laporan Kerja Praktik ini disusun dalam rangka penulisan laporan untuk menempuh mata kuliah Kerja Praktek pada Program Studi S1 Sistem Informasi Stikom Surabaya.

Dalam pelaksanaan kerja praktik maupun penyusunan laporan ini, penulis banyak mendapatkan dukungan dan dorongan dari berbagai pihak secara langsung maupun tidak langsung. Maka pada kesempatan ini, penulis menyampaikan ucapan terima kasih yang sebesar-besarnya kepada semua pihak yang telah membantu dalam menyelesaikan Laporan Kerja Praktik ini, terutama kepada:

- 1. Tuhan Sang Khalik Semesta, yang kasih-Nya tiada berkesudahan, yang tak henti-hentinya memberikan kekuatan dan pertolongan
- 2. Mama dan adik-adik yang menjadi bagian dari kehidupan yang selalu memberikan dukungan dan doa kepada penulis untuk menyelesaikan laporan.
- 3. Ibu Vivine Nurcahyawati, M. Kom., selaku dosen pembimbing yang dengan sabar memberikan bimbingan dan arahan selama pengerjaan laporan kerja praktik.
- 4. Bapak Drs. Hari Pribawanto, M.Pd., selaku Wakasek bagian Kurikulum yang sudah memberikan izin untuk melakukan kerja praktik di SMA Intensif Taruna Pembangunan Surabaya.
- 5. Fadhil, Ade dan Arif yang menjadi bagian dalam tim pada saat melakukan kerja praktik, yang selalu mendukung satu sama lain.
- 6. Teman-teman seperjuangan kerja praktik yang bersama-sama membantu, memberikan dukungan dan saran dari awal proses kerja praktik hingga pembuatan laporan ini.
- 7. Semua pihak yang membantu dalam pembuatan laporan kerja praktik ini.

Kiranya rahmat dari Sang Abadi menuntun dan menyertai semua pihak yang telah membantu dalam pengerjaan laporan ini. Penulis menyadari akan adanya kekurangan baik dalam pengerjaan aplikasi maupun dalam penyusunan laporan ini sehingga kritik dan saran sangat diharapkan agar aplikasi dapat dikembangkan menjadi lebih baik lagi di kemudian hari. Semoga laporan kerja praktik ini dapat menjadi manfaat bagi semua pihak. **INSTITUT BISNIS** 

Surabaya, 4 Juli 2018

Penulis

SURABAYA

# **DAFTAR ISI**

<span id="page-8-0"></span>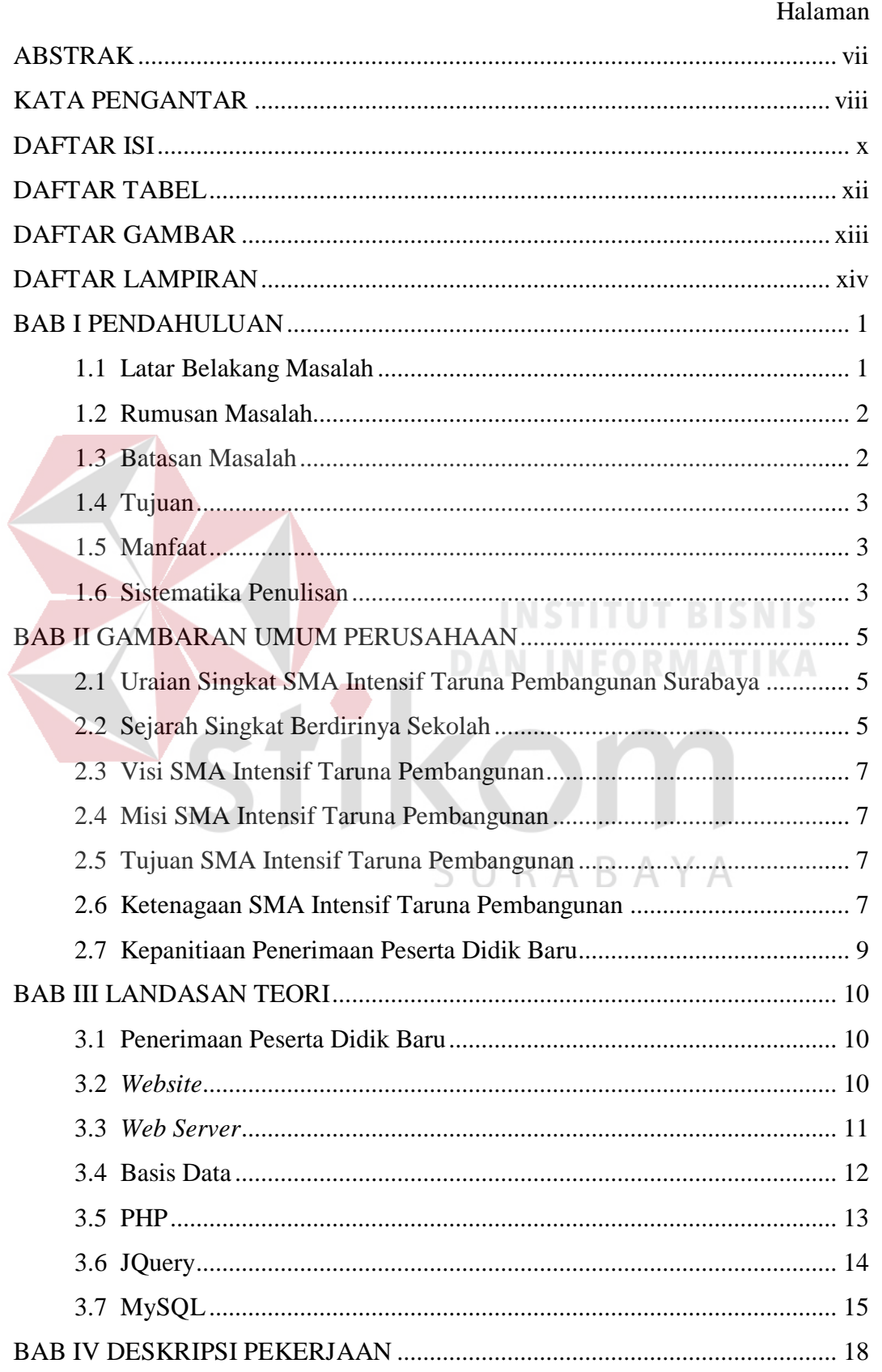

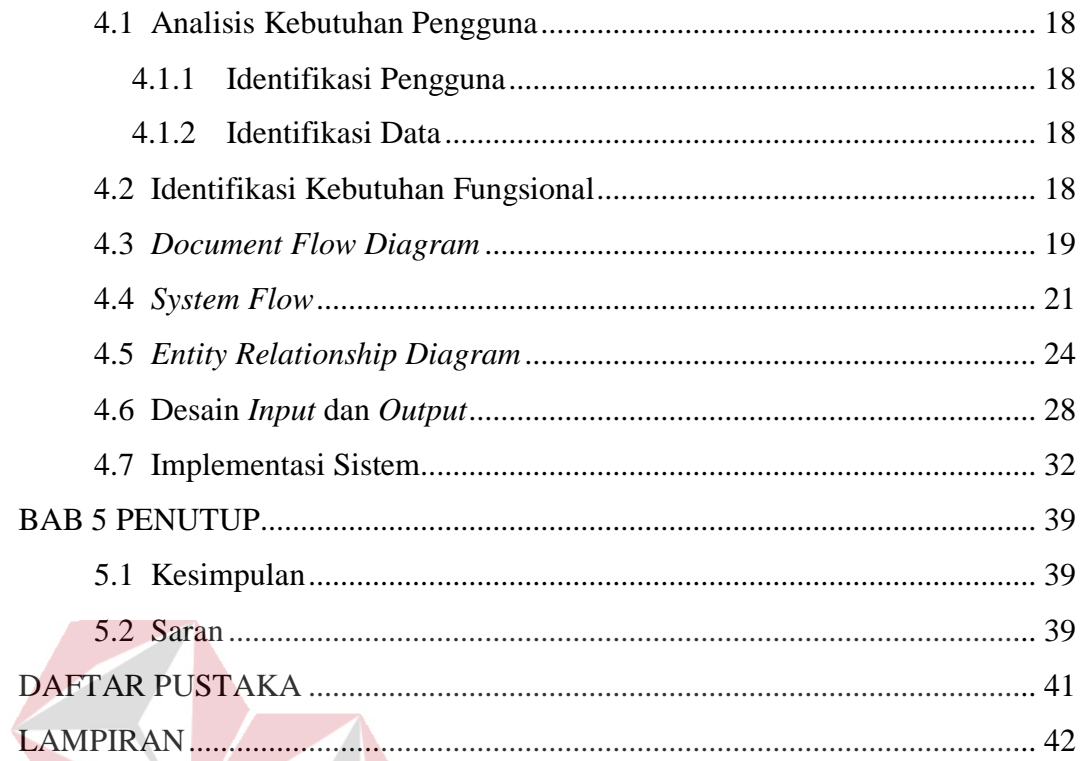

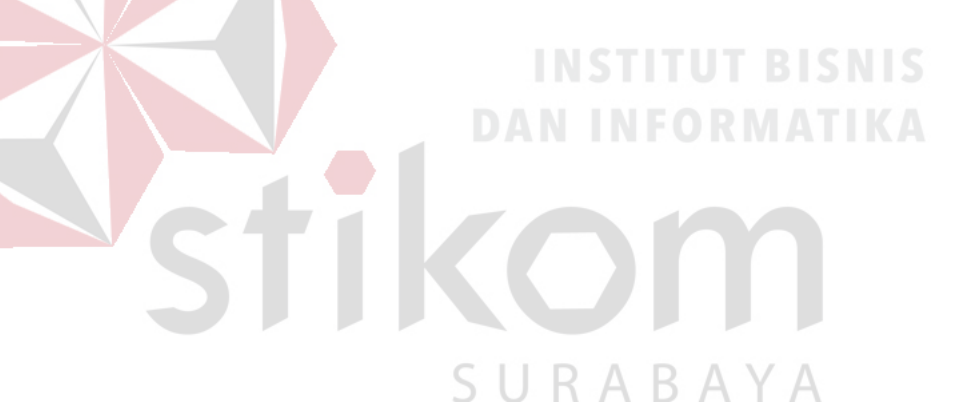

# **DAFTAR TABEL**

<span id="page-10-0"></span>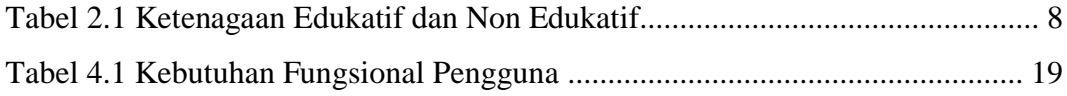

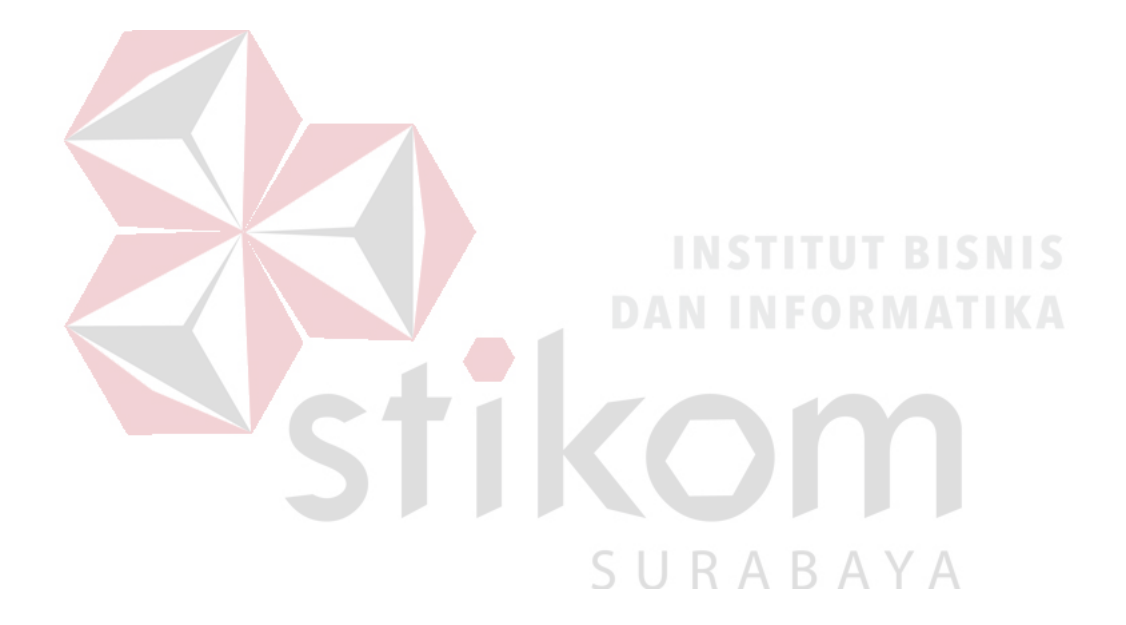

# **DAFTAR GAMBAR**

<span id="page-11-0"></span>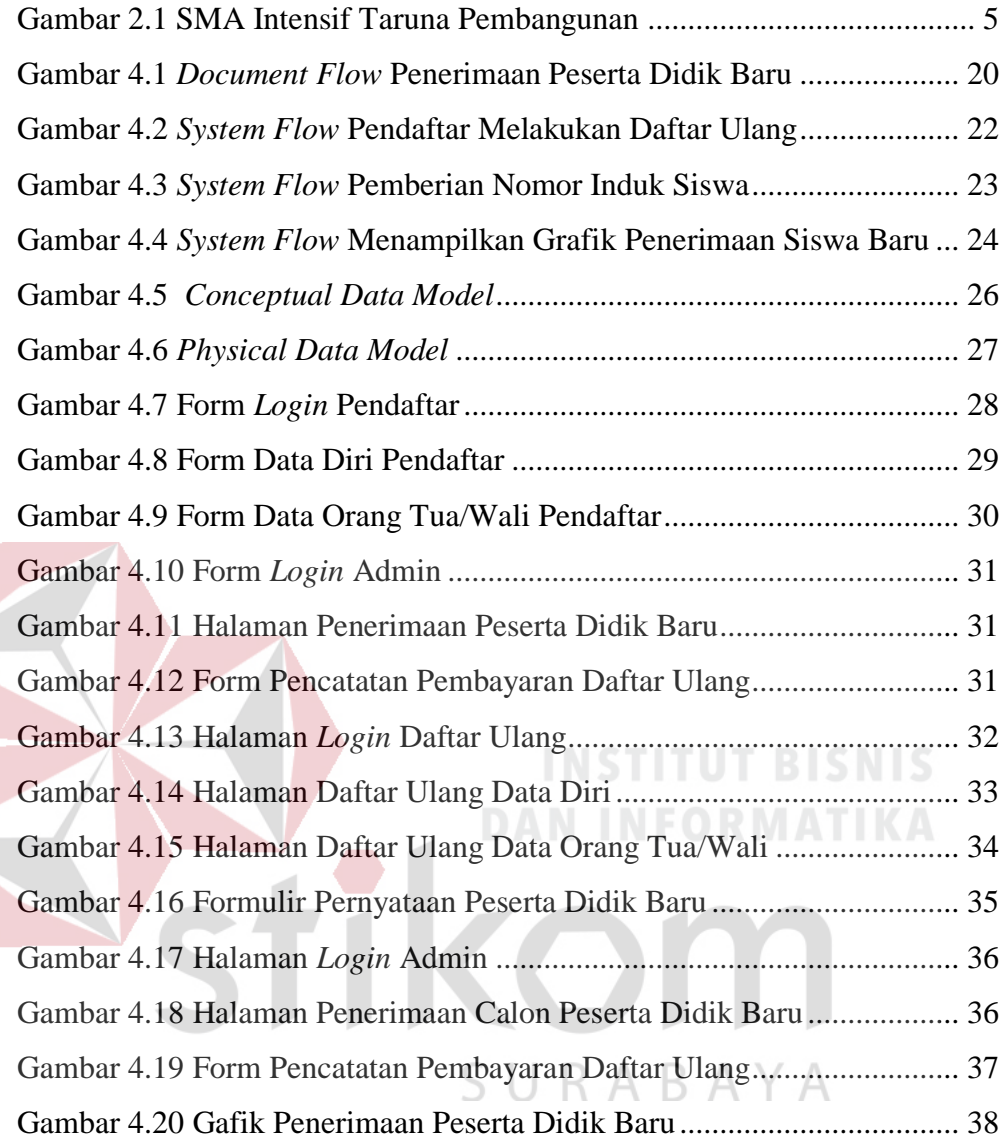

# **DAFTAR LAMPIRAN**

<span id="page-12-0"></span>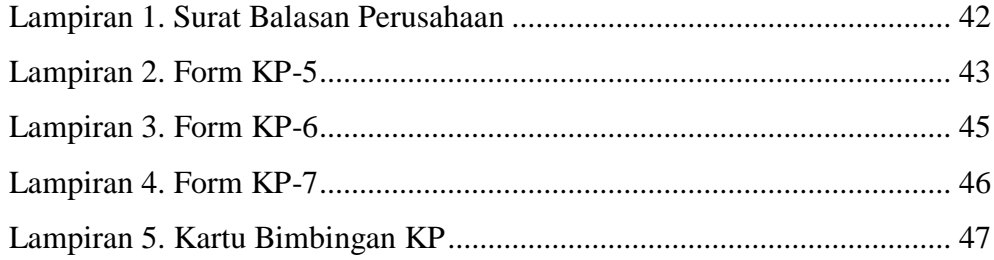

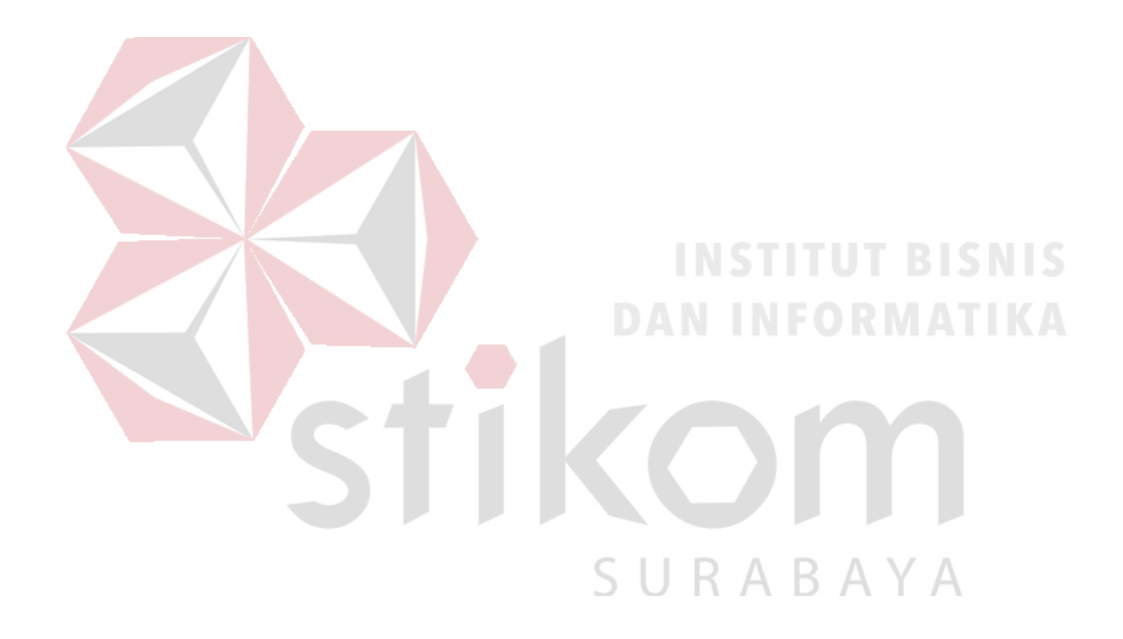

#### **BAB I**

### **PENDAHULUAN**

#### <span id="page-13-1"></span><span id="page-13-0"></span>**1.1 Latar Belakang Masalah**

Teknologi merupakan "produk" intelektual manusia yang bertujuan untuk memberikan sejumlah dampak pada lingkup kehidupan manusia. Perkembangan teknologi yang begitu pesat hingga saat ini menjadikan perangkat masa kini seperti komputer, laptop dan *smartphone* menjadi peranan penting dalam menunjang aktivitas pekerjaan manusia. Adanya tingkat komputasi yang efisien dan cepat, media penyimpanan data serta konektivitas untuk terhubung dengan perangkat lainnya, teknologi memberikan sejumlah manfaat untuk hal kompleks yang manusia tidak dapat lakukan.

SMA Intensif Taruna Pembangunan adalah salah satu SMA swasta yang terletak di Jalan Dukuh Menanggal XII No. 4 Surabaya. Gedung SMA Intensif Taruna Pembangunan Surabaya terletak di belakang sebelah kanan dari gedung Universitas PGRI Adibuana Surabaya. Sebelum memasuki tahun ajaran baru SMA Intensif Taruna Pembangunan setiap tahunnya menyelenggarakan penerimaan peserta didik baru.

Dalam melakukan proses penerimaan peserta didik baru, data atau informasi mengenai peserta didik baru yang diterima pada SMA Intensif Taruna Pembangunan dicatat dan disimpan secara tertulis. Sistem yang ada saat ini masih berjalan dengan baik, akan tetapi ada beberapa kelemahan yang tidak bisa diatasi dengan mudah. Dalam melakukan pengarsipan, data peserta didik baru memuat banyak keterangan yang perlu ditulis dan dicatat pada beberapa form yang berbeda. Hal ini tentu tidak efisien dan memerlukan waktu yang lama. Dalam melakukan pencarian data peserta didik juga memerlukan waktu yang lama karena disimpan dan ditulis dalam bentuk tumpukan kertas.

Penulis melakukan beberapa penelitian terhadap sistem yang sedang berjalan dalam proses penerimaan peserta didik baru di SMA Intensif Taruna Pembangunan dan diperoleh hasil penelitian yaitu adanya masalah yang sedang dihadapi oleh sekolah tersebut khususnya di dalam sistem penerimaan peserta didik baru dan penulis mencari solusi pemecahannya.

Dengan adanya penerapan teknologi pada SMA Intensif Taruna Pembangunan Surabaya akan sangat membantu pihak sekolah untuk dapat mengelola data peserta didik baru dengan baik. Berdasarkan latar belakang tersebut maka penulis mencoba untuk membuat suatu sistem informasi penerimaan peserta didik baru di SMA Intensif Taruna Pembangunan yang terkomputerisasi secara optimal. Judul yang diambil untuk penyusunan laporan ini adalah "Rancang Bangun Aplikasi Penerimaan Peserta Didik Baru Berbasis Web pada SMA Intensif Taruna Pembangunan Surabaya".

#### <span id="page-14-0"></span>**1.2 Rumusan Masalah**

Berdasarkan latar belakang masalah di atas, maka dapat dirumuskan suatu rumusan masalah yakni bagaimana merancang bangun aplikasi penerimaan peserta didik baru berbasis web pada SMA Intensif Taruna Pembangunan Surabaya.

R.

#### <span id="page-14-1"></span>**1.3 Batasan Masalah**

Berdasarkan rumusan masalah di atas, maka batasan masalah dalam pembuatan aplikasi ini adalah sebagai berikut.

1. Sistem tidak membahas keamanan jaringan dan data.

2. Sistem yang dibangun berbasis web dengan menggunakan bahasa pemrograman PHP dan sistem manajemen basis data MySQL.

# <span id="page-15-0"></span>**1.4 Tujuan**

Tujuan penelitian ini adalah membuat aplikasi penerimaan peserta didik baru berbasis web pada SMA Intensif Taruna Pembangunan Surabaya.

#### <span id="page-15-1"></span>**1.5 Manfaat**

Manfaat yang diperoleh oleh SMA Intensif Taruna Pembangunan Surabaya dari aplikasi ini adalah penyimpanan data peserta didik secara elektronik yang dapat dicari dan atau dipakai untuk keperluan sekolah, proses penerimaan yang sistematis serta mencegah terjadinya kehilangan atau kerusakan data terhadap penerimaan peserta didik baru.

#### <span id="page-15-2"></span>**1.6 Sistematika Penulisan**

Penulisan laporan ini secara sistematis dapat dibagi menjadi 5 bab, yaitu:

# **BAB I : PENDAHULUAN**

Bab ini menjelaskan hal-hal yang menjadi latar belakang, perumusan dan pembatasan masalah, tujuan serta manfaat yang dihasilkan dari penulisan laporan kerja praktek ini.

# **BAB II : GAMBARAN UMUM PERUSAHAAN**

Bab ini mendeskripsikan segala sesuatu yang berhubungan dengan SMA Intensif Taruna Pembangunan terkait dengan sejarah sekolah, visi, misi, tujuan dan ketenagaan sekolah.

#### **BAB III : LANDASAN TEORI**

Bab ini membahas tentang berbagai teori yang menjadi landasan dalam pengerjaan laporan kerja praktek.

# **BAB IV : DESKRIPSI PEKERJAAN**

Bab ini berisi mengenai penjelasan tugas-tugas yang dikerjakan pada saat kerja praktek berlangsung yang berupa perancangan aplikasi penerimaan peserta didik baru berbasis web dengan implementasinya.

#### **BAB V : PENUTUP**

Bab ini membahas tentang kesimpulan yang diperoleh dari pembuatan aplikasi yang telah dibuat serta menjelaskan saran yang bertujuan untuk pengembangan maupun perbaikan aplikasi penerimaan peserta didik baru SMA Intensif Taruna Pembangunan Surabaya di waktu mendatang.

stikom

**DAN INFORMATIKA** 

SURABAYA

#### **BAB II**

# **GAMBARAN UMUM PERUSAHAAN**

<span id="page-17-1"></span>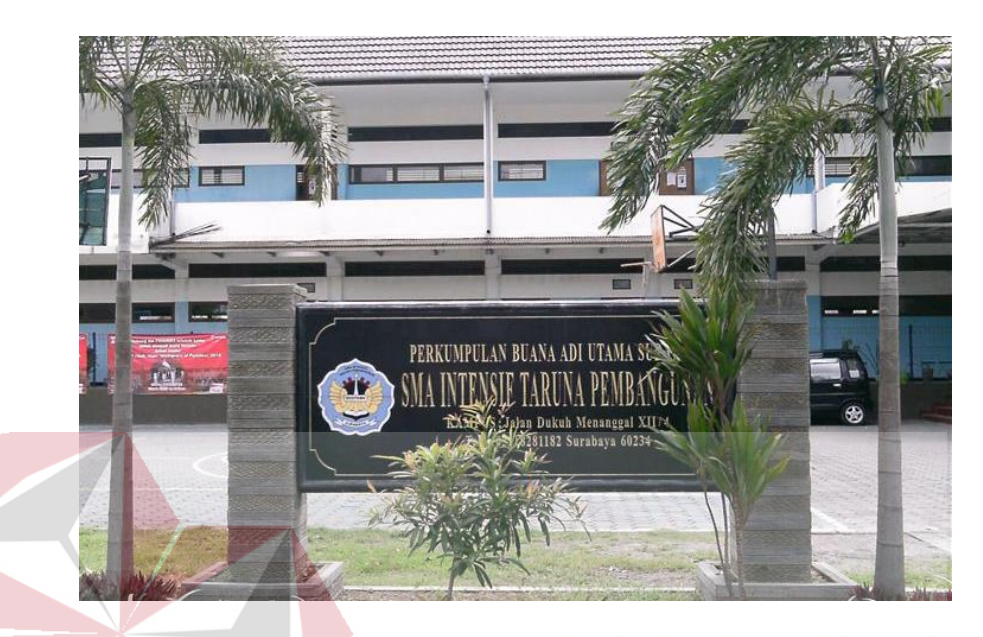

#### <span id="page-17-0"></span>**2.1 Uraian Singkat SMA Intensif Taruna Pembangunan Surabaya**

<span id="page-17-3"></span>Gambar 2.1 SMA Intensif Taruna Pembangunan SMA Intensif Taruna Pembangunan adalah salah satu SMA swasta yang terletak di Jalan Dukuh Menanggal XII No. 4 Surabaya. Gedung SMA Intensif Taruna Pembangunan Surabaya terletak di belakang sebelah kanan dari gedung Universitas PGRI Adibuana Surabaya. Bangunan SMA Intensif Taruna Pembangunan Surabaya berdiri sejak 18 Juli 1996 menempati lahan milik yayasan seluas kurang lebih 4,299 HA. Saat ini SMA Intensif Taruna Pembangunan memiliki peserta didik sejumlah 555 orang dengan jumlah kelas yaitu 6 kelas.

# <span id="page-17-2"></span>**2.2 Sejarah Singkat Berdirinya Sekolah**

Berdiri sejak 18 Juli 1996 dengan jumlah siswa angkatan pertama sebanyak 29 orang sementara menempati gedung Universitas PGRI Adibuana Surabaya berlantai empat, sedangkan penyelenggaraan SMA Intensif Taruna Pembangunan Surabaya menempati gedung lantai dua.

Yang dimaksud "Intensif" adalah sistem pembelajaran diharapkan tidak ada jam kosong dan adanya tambahan pelajaran 2 (dua) jam diisi dril soal-soal yang di UN kan, "Taruna" adalah pembiasaan kedisiplinan di segala bidang sedangkan "Pembangunan" adalah sekolah terus mengembangkan baik bidang akademik maupun sarana prasarana.

Pada angkatan pertama, yayasan sudah memberlakukan pembebasan, keringanan dan beasiswa bagi siswa yang berprestasi dan siswa yang dianggap orang tuanya kurang mampu.

Penyelenggaraan proses belajar mengajar dipimpin oleh Bapak Drs. Edy Soepiyat selaku kepala Sekolah untuk periode Tahun 1996 sampai dengan Tahun 2000 dan dibantu oleh para staff dan pengajar yang terdiri dari para dosen Unipa Surabaya dan para guru SMA Negeri di Surabaya.

Berkembangannya sekolah ditunjukkan dengan bertambahnya jumlah siswa tiap tahun, yaitu pada tahun pelajaran 2000 – 2001 dengan jumlah siswa 187 orang. Periode Tahun 2000 sampai Tahun 2004 dengan Kepala Sekolah bapak Drs. H. Matojib.

# RARAY

Dengan jumlah siswa semakin meningkat sehingga pada tahun pelajaran 2002 – 2003 SMA Intensif Taruna Pembangunan Surabaya menempati gedung baru yang dibangun oleh yayasan yang mampu untuk menampung siswa sebanyak sembilan lokal ( ruang belajar ) dan dilengkapi dengan sarana penunjang pembelajaran yang terletak di sebelah barat gedung UNIPA Surabaya.

Pada periode Tahun 2004 sampai dengan tahun 2016 kepemimpinan sekolah dilanjutkan oleh Bapak Drs. Hari Pribawanto, M.Pd dengan jumlah siswa mencapai 520 siswa. Pembangunan / renovasi Gedung Sekolah dilanjutkan sehingga pada tahun pelajaran 2015 – 2016 dapat menampung 18 ruang belajar beserta fasilitas penunjang lainnya. Kemudian pada tahun pelajaran 2016 – 2017 dilanjutkan oleh Dra. Erien Ismurdyahwita, M.Pd sampai dengan sekarang.

# <span id="page-19-0"></span>**2.3 Visi SMA Intensif Taruna Pembangunan**

Menjadikan insan yang berbudi luhur, disiplin dan Berprestasi

#### <span id="page-19-1"></span>**2.4 Misi SMA Intensif Taruna Pembangunan**

- 1. Meningkatkan disiplin seluruh warga sekolah
- 2. Mengoptimalkan proses pembelajaran
- 3. Meningkatkan SDM Pendidik dan tenaga Kependidikan
- 4. Mewujudkan budi pekerti yang luhur dalam berperilaku
- 5. Mewujudkan lingkungan sekolah yang kondusif

# <span id="page-19-2"></span>**2.5 Tujuan SMA Intensif Taruna Pembangunan**

- 1. Mewujudkan proses pembelajaran yang efektif **ORMANI**
- 2. Menerapkan sistim evaluasi yang efektif dan berkelanjutan
- 3. Melaksanakan pengelolaan tenaga pendidikan secara efektif
- 4. Menciptakan lingkungan sekolah yang tertib, bersih dan aman
- 5. Melaksanakan pengelolaan sumber belajar secara efektif
- 6. Menumbuhkan kemauan untuk berprestasi
- 7. Menumbuhkan budaya mutu di lingkungan sekolah

#### <span id="page-19-3"></span>**2.6 Ketenagaan SMA Intensif Taruna Pembangunan**

### **1. Kepala Sekolah**

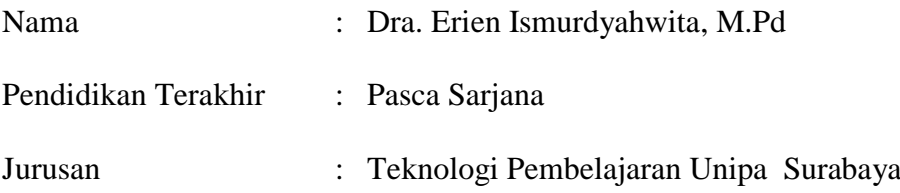

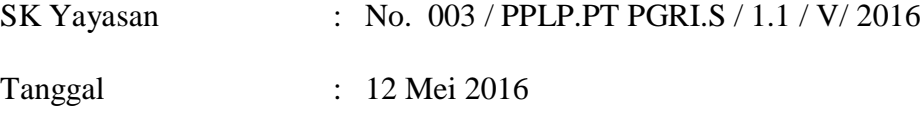

Terhitung Mulai Tanggal : 20 Mei 2016

# **2. Staff , Pendidik & Tenaga Kependidikan**

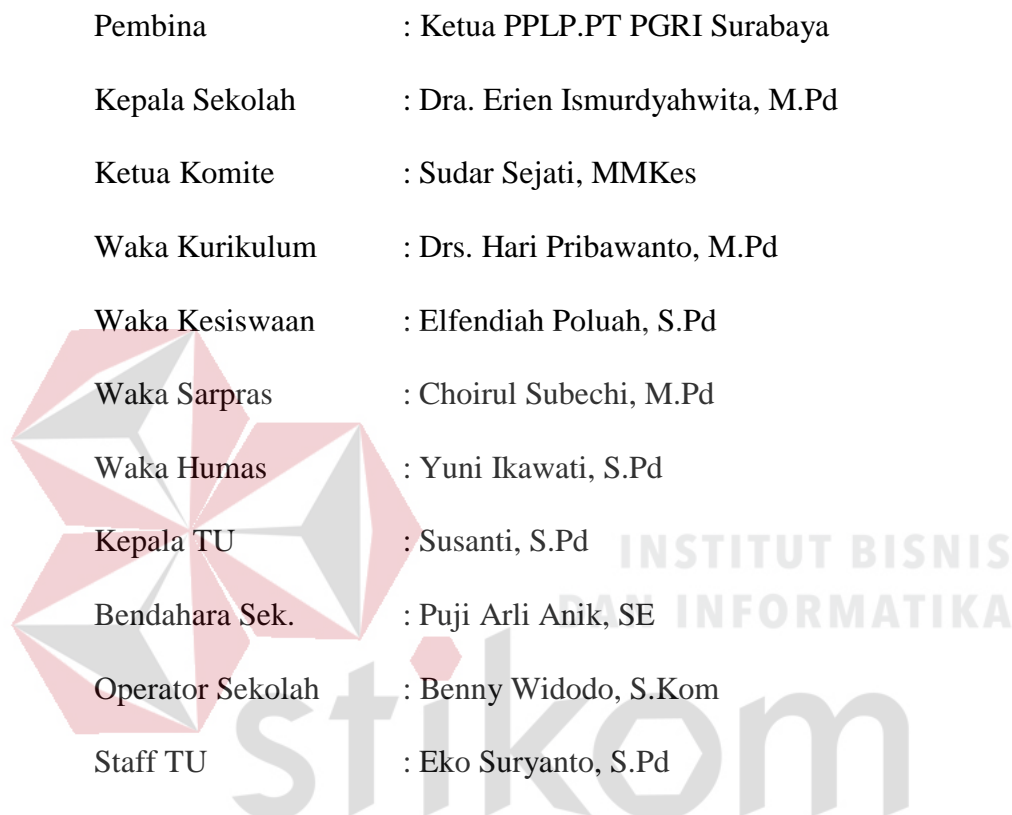

# <span id="page-20-0"></span>**3. Tenaga Edukatif dan Non Edukatif**

Tabel 2.1 Ketenagaan Edukatif dan Non Edukatif

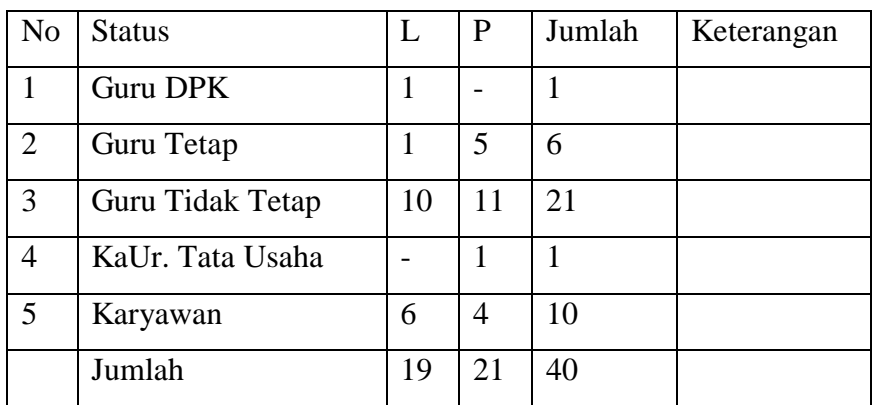

#### <span id="page-21-0"></span>**2.7 Kepanitiaan Penerimaan Peserta Didik Baru**

Dalam menangani rangkaian kegiatan penerimaan peserta didik baru, SMA Intensif Taruna Pembangunan Surabaya membentuk panitia Penerimaan Peserta Didik Baru (PPDB). Dalam kepanitiaan dibentuk tiga bagian yaitu bagian Pendaftaran, bagian Seleksi dan bagian Penerimaan. Kepanitiaan PPDB SMA Intensif Taruna Pembangunan Surabaya dibentuk dan terdiri dari guru dan karyawan SMA Intensif Taruna Pembangunan Surabaya.

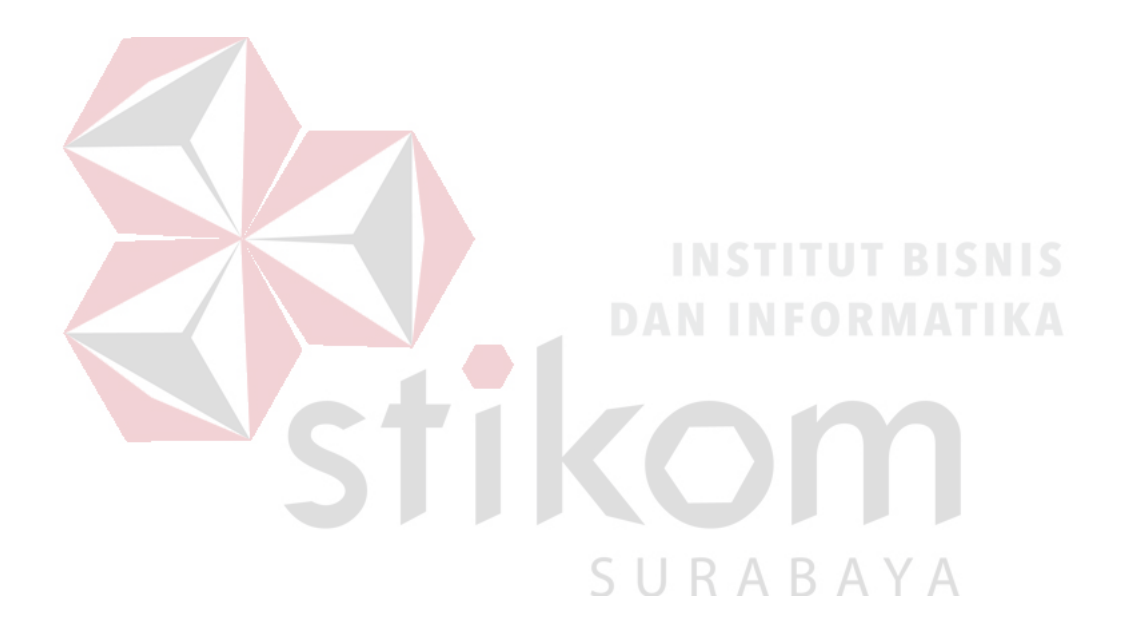

#### **BAB III**

#### **LANDASAN TEORI**

#### <span id="page-22-1"></span><span id="page-22-0"></span>**3.1 Penerimaan Peserta Didik Baru**

Menurut Putra (2016), penerimaan peserta didik baru merupakan proses seleksi akademis pada sekolah yang berkaitan dengan kemampuan dasar akademik dan minat bakat terhadap jenjang sekolah yang di tuju sebagai bentuk awal pengendalian penjaminan dan penetapan kearah tujuan yang di inginkan.

Sistem penerimaan peserta didik baru pada SMA Intensif Taruna Pembangunan Surabaya saat ini dicatat dan disimpan secara manual. Pendaftar yang dinyatakan lolos seleksi akan diberikan formulir daftar ulang untuk mendapatkan data diri siswa baru secara lengkap dan pendaftar melakukan pembayaran administrasi daftar ulang. Setelah pendaftar mengembalikan formulir daftar ulang dan melakukan pembayaran untuk daftar ulang, pihak sekolah memberikan nomor induk siswa dan menyimpan data siswa yang diperoleh dari formulir daftar ulang. Pendaftar dinyatakan resmi sebagai peserta didik baru SMA Intensif Taruna Pembangunan Surabaya.

#### <span id="page-22-2"></span>**3.2** *Website*

*Website* menurut Hidayat (2010), merupakan kumpulan halaman yang menampilkan informasi teks, gambar, animasi, suara dan atau gabungan dari semuanya, baik yang bersifat statis maupun dinamis yang membentuk satu rangkaian bangunan yang saling terkait, yang masing-masing dihubungkan dengan jaringan-jaringan halaman.

Menurut Hidayat (2010), *website* dapat dibagi berdasarkan sifat dan fungsinya. Jenis *web* berdasarkan sifatnya dibagi menjadi 2, yaitu:

- 1. *Website* statis, merupakan *website* yang konten/isinya tetap atau jarang diubah.
- 2. *Website* dinamis, merupakan *website* yang menyediakan konten atau isi yang dapat diubah.

Sedangkan jenis web berdasarkan fungsinya terbagi atas:

- 1. Personal *website*, yang berisi informasi pribadi seseorang.
- 2. Commercial *website*, yang dimiliki oleh sebuah perusahaan yang bersifat bisnis.
- 3. Government *website*, yang dimiliki oleh instansi pemerintahan, pendidikan yang bertujuan memberikan layanan kepada pengguna.
- 4. Non-profit Organization *website*, yang dimiliki oleh organisasi yang bersifat non-profit atau tidak bersifat bisnis.

#### <span id="page-23-0"></span>**3.3** *Web Server*

Menurut Solichin (2016), "*Web Server* merupakan sebuah perangkat lunak dalam server yang berfungsi menerima permintaan (*request*) berupa halaman web melalui HTTP atau HTTPS dari klien yang dikenal dengan *web browser* dan mengirimkan kembali (*response*) hasilnya dalam bentuk halaman-halaman web yang umumnya berbentuk dokumen HTML."

Fungsi utama *Server* atau *Web server* adalah untuk melakukan atau akan mentransfer berkas permintaan pengguna melalui protokol komunikasi yang telah ditentukan sedemikian rupa. halaman web yang diminta terdiri dari berkas teks, video, gambar dan banyak lagi. pemanfaatan *web server* berfungsi untuk mentransfer seluruh aspek pemberkasan dalam sebuah halaman web termasuk yang di dalam berupa teks, video, gambar dan banyak lagi.

Salah satu contoh dari Web Server adalah Apache. Apache (*Apache Web Server – The HTTP Web Server*) merupakan *web server* yang paling banyak dipergunakan di Internet. Program ini pertama kali didesain untuk sistem operasi lingkungan UNIX. Apache mempunyai program pendukung yang cukup banyak. Hal ini memberikan layanan yang cukup lengkap bagi penggunanya.

#### <span id="page-24-0"></span>**3.4 Basis Data**

Menurut Yanto (2016), basis data merupakan bentuk penyimpanan data secara elektronis yang memiliki konfigurasi, pemilahan, pengelompokan, pengorganisasian data yang akan disimpan.

Basis data diperlukan untuk mengatasi permasalahan pengolahan data dalam membangun sistem informasi di suatu perusahaan. dapat Basis data juga dapat meningkatkan kinerja dan daya saing perusahaan.

Basis data dibangun dengan tujuan sebagai berikut:

SURABAYA

- a. Kecepatan & kemudahan (*speed*)
- b. Efisiensi ruang penyimpanan (*space*)
- c. Keakuratan (*accuracy*)
- d. Ketersediaan (*availability*)
- e. Kelengkapan (*completeness*)
- f. Keamanan (*security*)
- g. Kebersamaan pemakaian (*sharability*)

Untuk mengelola *database* diperlukan suatu perangkat lunak yang disebut DBMS (*Database Management System*). DBMS merupakan suatu sistem perangkat lunak yang memungkinkan *user* (pengguna) untuk membuat, memelihara, mengontrol, dan mengakses *database* secara praktis dan efisien. Dengan DBMS, *user* akan lebih mudah mengontrol dan memanipulasi data yang ada (Solichin, 2016).

Menurut Elmasri & Navathe (2011), basis data memiliki dampak besar pada meningkatnya penggunaan komputer. Basis data atau *database* memainkan peran penting hampir di semua area di mana komputer digunakan, termasuk bisnis, perdagangan elektronik, kedokteran, hukum, pendidikan, dan sains.

# <span id="page-25-0"></span>**3.5 PHP**

Menurut Wahana Komputer (2010), "PHP merupakan salah satu bahasa (sering disebut *script*) pemrograman yang sering digunakan pada sisi *server* sebuah *web*."

PHP (*Hypertext Preprocessor*) merupakan bahasa pemrograman *web* yang tangguh namun didistribusikan dengan gratis sehingga semua orang dapat menggunakannya. Aplikasi yang dibuat dengan menggunakan pemrograman PHP dapat dijalankan pada semua *web browser*. Menurut Dwiantoro (2017), aplikasi *web-based* yang dibuat dengan pemrograman PHP lebih cepat dari ASP maupun Java dan didukung dengan banyak *database management systems* (DBMS) seperti MySQL, SQL Server, Oracle, dan lain-lain.

PHP memproses seluruh perintah yang berada dalam script PHP di dalam web server dan menampilkan *output* ke dalam web browser clien. Kelebihan PHP dari Bahasa Pemrograman lain antara lain :

1. Bahasa pemrograman PHP adalah sebuah bahasa *script* yang tidak dapat melakukan sebuah kompilasi dalam penggunaannya.

- 2. Web Server yang mendukung PHP dapat ditemukan dimana-mana dari mulai apache, IIS, Lighttpd, hingga Xitami dengan konfigurasi yang relatif mudah.
- 3. Dalam sisi pengembangan lebih mudah, karena banyaknya milis-milis dan developer yang siap membantu dalam pengembangan.
- 4. Dalam sisi pemahaman, PHP adalah bahasa scripting yang paling mudah karena memiliki referensi yang banyak.

#### <span id="page-26-0"></span>**3.6 JQuery**

JQuery menurut Wardana (2016) adalah sebuah pustaka JavaScript yang memudahkan pengguna dalam membuat *client side scripting* yang andal dan populer. JQuery ini bersifat *open source* dan dapat digunakan oleh semua orang di bawah lisensi MIT *License* dan GNU *General Public License*. **RISNIS** 

Pustaka jQuery terdapat dalam sebuah file JavaScript dan memberikan berbagai kemudahan dalam:

**AYA** 

B.

- 1. Mengakses dan memanipulasi elemen-elemen HTML.
- 2. Memanipulasi CSS (*Cascading Style Sheet*).
- 3. Penanganan event HTML.
- 4. Memberikan efek-efek JavaScript dan animasi.
- 5. Modifikasi HTML DOM (*Document Object Model*).
- 6. Mengambil data dari *server* tanpa memperbarui halaman web.
- 7. Menyederhanakan kode JavaScript lainnya.

Cara kerja jQuery dimulai dengan menemukan elemen-elemen HTML ataupun CSS untuk dapat diakses, kemudian mengikat elemen-elemen tersebut dengan berbagai metode dari pustaka jQuery, lalu membungkus dan mengiterasinya

sehingga setiap elemen yang berlainan dapat memiliki metode jQuery yang berbeda.

#### <span id="page-27-0"></span>**3.7 MySQL**

Menurut Wahana Komputer (2010), "MySQL adalah salah satu aplikasi server yang digunakan untuk memanajemen suatu data dan banyak digunakan khalayak di seluruh dunia."

MySQL adalah sebuah perangkat lunak sistem manajemen basis data (*database management system*) SQL yang *multithread*, *multi-user*, dengan sekitar 6 juta instalasi di seluruh dunia. MySQL AB membuat MySQL tersedia sebagai perangkat lunak gratis di bawah lisensi GNU *General Public License* (GPL), tetapi mereka juga menjual di bawah lisensi komersial untuk kasus-kasus di mana penggunaannya tidak cocok dengan penggunaan GPL.

MySQL memiliki beberapa keuntungan, di antaranya bersifat gratis dan dapat diunduh gratis melalui internet serta bersifat *multiplatform*, yang dapat diterapkan pada aplikasi *desktop*, *web* maupun *mobile*. Dengan pemasangan dan konfigurasi tertentu, MySQL ini dapat dihubungkan dengan bahasa pemrograman PHP agar dapat melakukan akses pengelolaan basis data. MySQL memiliki beberapa keuntungan, antara lain:

- 1. Portabilitas. MySQL dapat berjalan stabil pada berbagai sistem operasi seperti Windows, Linux, FreeBSD, Mac OS X Server, Solaris, Amiga, dan masih banyak lagi.
- 2. Perangkat lunak sumber terbuka. MySQL didistribusikan sebagai perangkat lunak sumber terbuka, di bawah lisensi GPL sehingga dapat digunakan secara gratis.
- 3. Multi-user. MySQL dapat digunakan oleh beberapa pengguna dalam waktu yang bersamaan tanpa mengalami masalah atau konflik.
- 4. *'Performance tuning*', MySQL memiliki kecepatan yang menakjubkan dalam menangani *query* sederhana, dengan kata lain dapat memproses lebih banyak SQL persatuan waktu.
- 5. Ragam tipe data. MySQL memiliki ragam tipe data yang sangat kaya, seperti *signed/unsigned integer, float, double, char, text, date, timestamp*, dan lain-lain.
- 6. Perintah dan fungsi. MySQL memiliki operator dan fungsi secara penuh yang mendukung perintah *Select* dan *Where* dalam perintah (*query*).
- 7. Keamanan. MySQL memiliki beberapa lapisan keamanan seperti level *subnet mask*, nama *host* dan izin akses *user* dengan sistem perizinan yang mendetail serta sandi terenkripsi.
- 8. Skalabilitas dan pembatasan. MySQL mampu menangani basis dalam skala besar, dengan jumlah rekaman (*records*) lebih dari 50 juta dan 60 ribu tabel serta 5 miliar baris. Selain itu batas indeks yang dapat ditampung mencapai 32 indeks pada tiap tabelnya.
- 9. Konektivitas. MySQL dapat melakukan koneksi dengan klien menggunakan protokol TCP/IP, *Unix socket* (UNIX), atau *Named Pipes* (NT).
- 10. Lokalisasi. MySQL dapat mendeteksi pesan kesalahan pada klien dengan menggunakan lebih dari dua puluh bahasa. Meskipun demikian, bahasa Indonesia belum termasuk di dalamnya.
- 11. Antar Muka. MySQL memiliki antar muka (*Interface*) terhadap berbagai aplikasi dan bahasa pemrograman dengan menggunakan fungsi API (*Application Programming Interface*).
- 12. Klien dan Peralatan. MySQL dilengkapi dengan berbagai peralatan (*tool*) yang dapat digunakan untuk administrasi basis data, dan pada setiap peralatan yang ada disertakan petunjuk *online*.

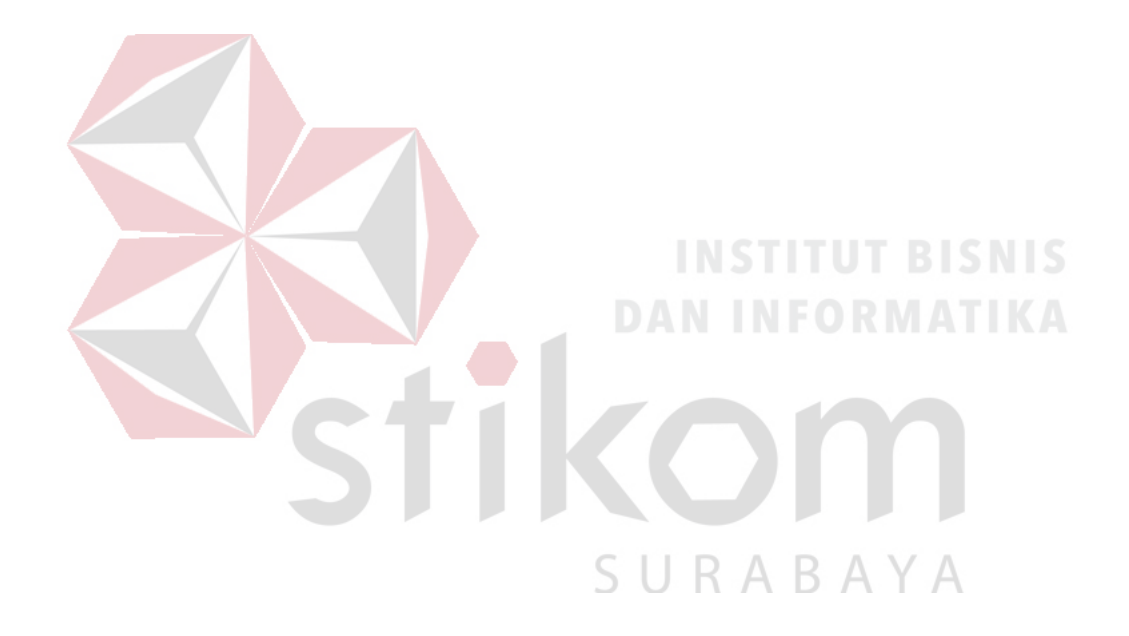

#### **BAB IV**

### **DESKRIPSI PEKERJAAN**

#### <span id="page-30-1"></span><span id="page-30-0"></span>**4.1 Analisis Kebutuhan Pengguna**

#### <span id="page-30-2"></span>**4.1.1 Identifikasi Pengguna**

Berdasarkan hasil observasi, wawancara, dan identifikasi permasalahan maka dapat dilakukan identifikasi pengguna untuk desain sistem yang akan dibuat. Pengguna tersebut dapat diidentifikasikan, yaitu:

a) Pendaftar.

b) Bagian Pendaftaran PDB.

c) Bagian Seleksi PDB.

d) Bagian Penerimaan PDB.

Dari hasil identifikasi ini, sistem akan difokuskan pada Pendaftar dan Bagian **DAN INFORMATIKA** Penerimaan Peserta Didik Baru.

#### <span id="page-30-3"></span>**4.1.2 Identifikasi Data**

Berdasarkan hasil observasi, wawancara, identifikasi permasalahan, dan identifikasi pengguna maka dapat dilakukan identifikasi data untuk sistem (perangkat lunak) yang akan dibuat, yaitu data diri pendaftar.

#### <span id="page-30-4"></span>**4.2 Identifikasi Kebutuhan Fungsional**

Berdasarkan hasil observasi, wawancara, identifikasi permasalahan, identifikasi pengguna, dan identifikasi data maka dapat dilakukan identifikasi kebutuhan fungsional untuk sistem (perangkat lunak) yang akan dibuat. Kebutuhan fungsional berikut ini dibagi pada tiap penggunanya, yakni Pendaftar dan Bagian Penerimaan.

Pendaftar merupakan pengguna eksternal yang terlibat dalam proses penerimaan peserta didik baru. Pendaftar perlu melakukan daftar ulang apabila pendaftar telah diseleksi dan dinyatakan lolos seleksi. Proses daftar ulang pada SMA Intensif Taruna Pembangunan Surabaya meliputi pengisian data diri lengkap siswa baru lengkap dan pembayaran administrasi daftar ulang. Pendaftar menyimpan data diri yang ada pada formulir daftar ulang dan mencetak formulir pernyataan siswa baru.

Bagian Penerimaan merupakan salah satu bagian dalam kepanitiaan PPDB SMA Intensif Taruna Pembangunan Surabaya. Bagian Penerimaan memerlukan daftar calon peserta didik yang telah lolos seleksi. Bagian Penerimaan juga memerlukan pencatatan calon peserta didik yang melakukan pembayaran daftar ulang dan kemudian memberikan nomor induk siswa baru. Untuk perbandingan jumlah pendaftar yang diterima tiap tahunnya, Bagian Penerimaan membutuhkan informasi penerimaan peserta didik baru dalam bentuk grafik.

<span id="page-31-1"></span>

| Pengguna          | <b>Kebutuhan Fungsional</b>                               |  |  |  |  |  |
|-------------------|-----------------------------------------------------------|--|--|--|--|--|
| Pendaftar         | Fungsi tambah data siswa baru.<br>a)                      |  |  |  |  |  |
|                   | Fungsi cetak form pernyataan siswa baru.<br>b)            |  |  |  |  |  |
|                   | Fungsi menampilkan daftar calon peserta didik baru.<br>a) |  |  |  |  |  |
| Bagian Penerimaan | Fungsi mencatat pembayaran daftar ulang.<br>b)            |  |  |  |  |  |
|                   | Fungsi pemberian nomor induk siswa.<br>C)                 |  |  |  |  |  |
|                   | Fungsi menampilkan grafik penerimaan siswa baru.          |  |  |  |  |  |

Tabel 4.1 Kebutuhan Fungsional Pengguna

# <span id="page-31-0"></span>**4.3** *Document Flow Diagram*

*Document Flow Diagram* adalah bagan atau diagram dari aliran dokumen dari proses bisnis yang dijalankan saat ini. *Document flow* dihasilkan dari kegiatan observasi dan wawancara mengenai penerimaan peserta didik baru setelah melalui tahap seleksi pada SMA Intensif Taruna Pembangunan Surabaya.

*Document Flow Diagram* penerimaan peserta didik baru ini menjelaskan alur dokumen proses penerimaan calon peserta didik yang telah diseleksi sebelumnya. Setelah pendaftar diseleksi dan dinyatakan diterima, bagian Penerimaan memberikan formulir daftar ulang pada pendaftar. Setelah pendaftar mengisi formulir daftar ulang dan diberikan kepada bagian Penerimaan, pendaftar melakukan pembayaran terkait administrasi daftar ulang (biaya daftar ulang, sumbangan sekolah, dsb). Apabila pendaftar telah melakukan pembayaran tersebut, pendaftar diberikan nomor induk dan dinyatatakan menjadi peserta didik baru. Formulir daftar ulang yang telah diterima disimpan dan dicatat oleh sekolah.

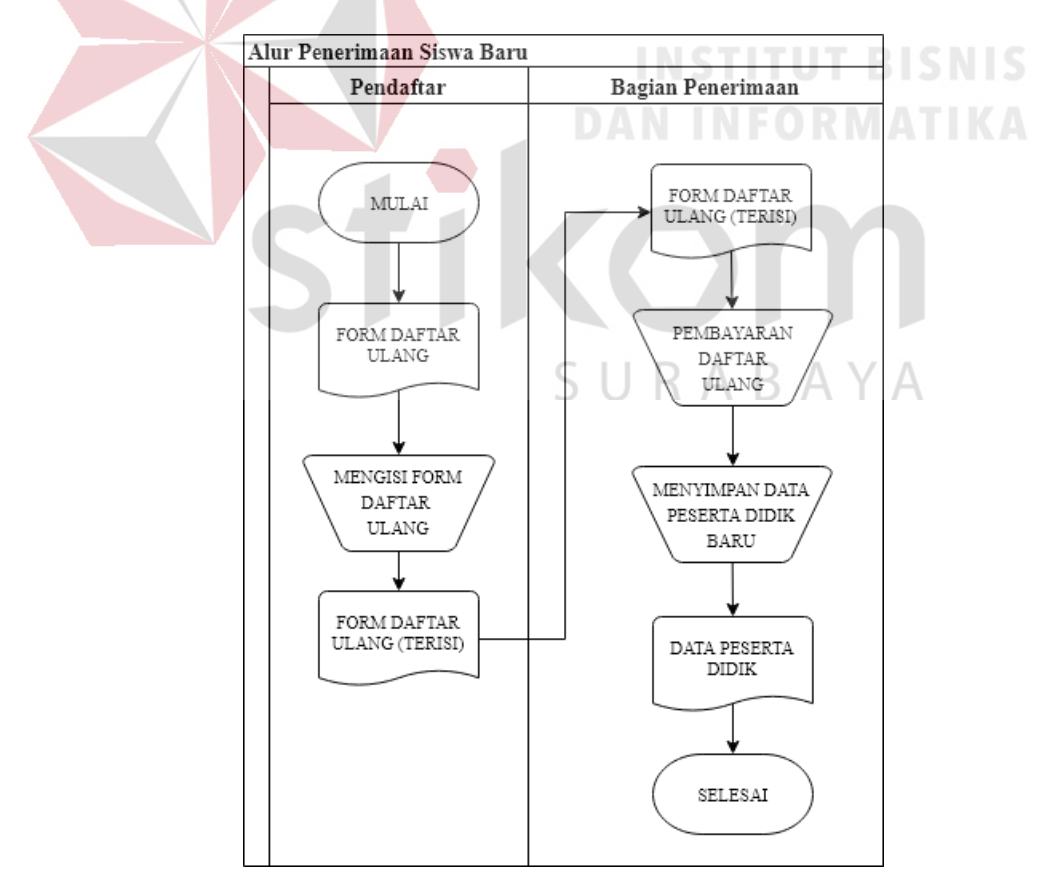

<span id="page-32-0"></span>Gambar 4.1 *Document Flow* Penerimaan Peserta Didik Baru

#### <span id="page-33-0"></span>**4.4** *System Flow*

*System Flow* adalah alur sistem dari aplikasi yang ditawarkan yang menunjukkan aktivitas dan keputusan pada sistem. System flow menggambarkan urutan-urutan pekerjaan yang dilakukan oleh sistem.

### **A.** *System Flow* **Daftar Ulang Pendaftar**

Pada *system flow* ini menggambarkan proses pendaftaran ulang yang dilakukan oleh Pendaftar. Ketika Pendaftar hendak melakukan pengisian formulir daftar ulang, Pendaftar memasukkan kode pendaftaran untuk dicek oleh sistem. Apabila kode pendaftar tersebut ada, sistem mengarahkan pengguna pada halaman daftar ulang dimana Pendaftar dapat melanjutkan proses pengisian data diri secara lengkap.

Setelah Pendaftar mengisi formulir tersebut, sistem akan menyimpan data tersebut dan mengarahkan ke halaman untuk mencetak form pernyataan untuk mendaftar. Data diri yang tersimpan akan tertulis secara otomatis pada form tersebut. Form pernyataan yang dicetak dan ditandatangani oleh Pendaftar kemudian diserahkan kepada Bagian Penerimaan. Selanjutnya Pendaftar melakukan pembayaran terkait dengan daftar ulang untuk menyelesaikan proses penerimaan peserta didik baru SMA Intensif Taruna Pembangunan Surabaya.

Bagian Penerimaan mencatat pembayaran daftar ulang pada aplikasi dan memberikan nota pembayaran kepada Pendaftar sebagai tanda bukti bahwa Pendaftar telah melakukan pembayaran untuk daftar ulang sebagai peserta didik baru.

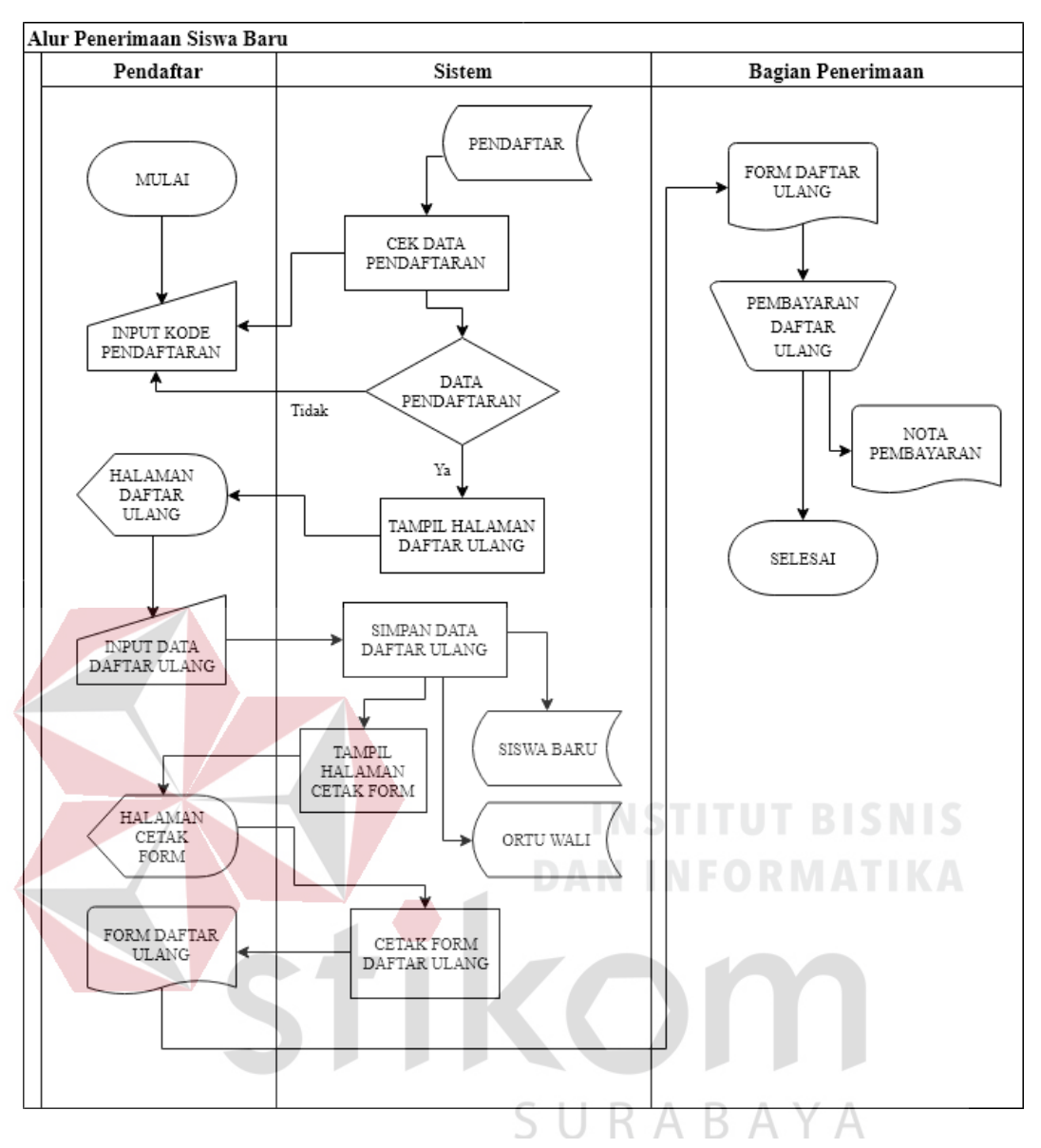

Gambar 4.2 *System Flow* Pendaftar Melakukan Daftar Ulang

# <span id="page-34-0"></span>**B.** *System Flow* **Pemberian Nomor Induk Siswa**

Pada *system flow* ini menggambarkan proses pemberian nomor induk siswa baru oleh Bagian Penerimaan. Untuk mengakses aplikasi, Bagian Penerimaan memasukkan *username* dan *password* terlebih dahulu. Apabila data tersedia, sistem mengarahkan ke halaman penerimaan siswa baru. Bagian Penerimaan memasukkan kode pembayaran dan kode pendaftar untuk disimpan ke dalam sistem. Setelah disimpan, sistem akan menghasilkan nomor induk siswa baru dan disimpan ke dalam basis data.

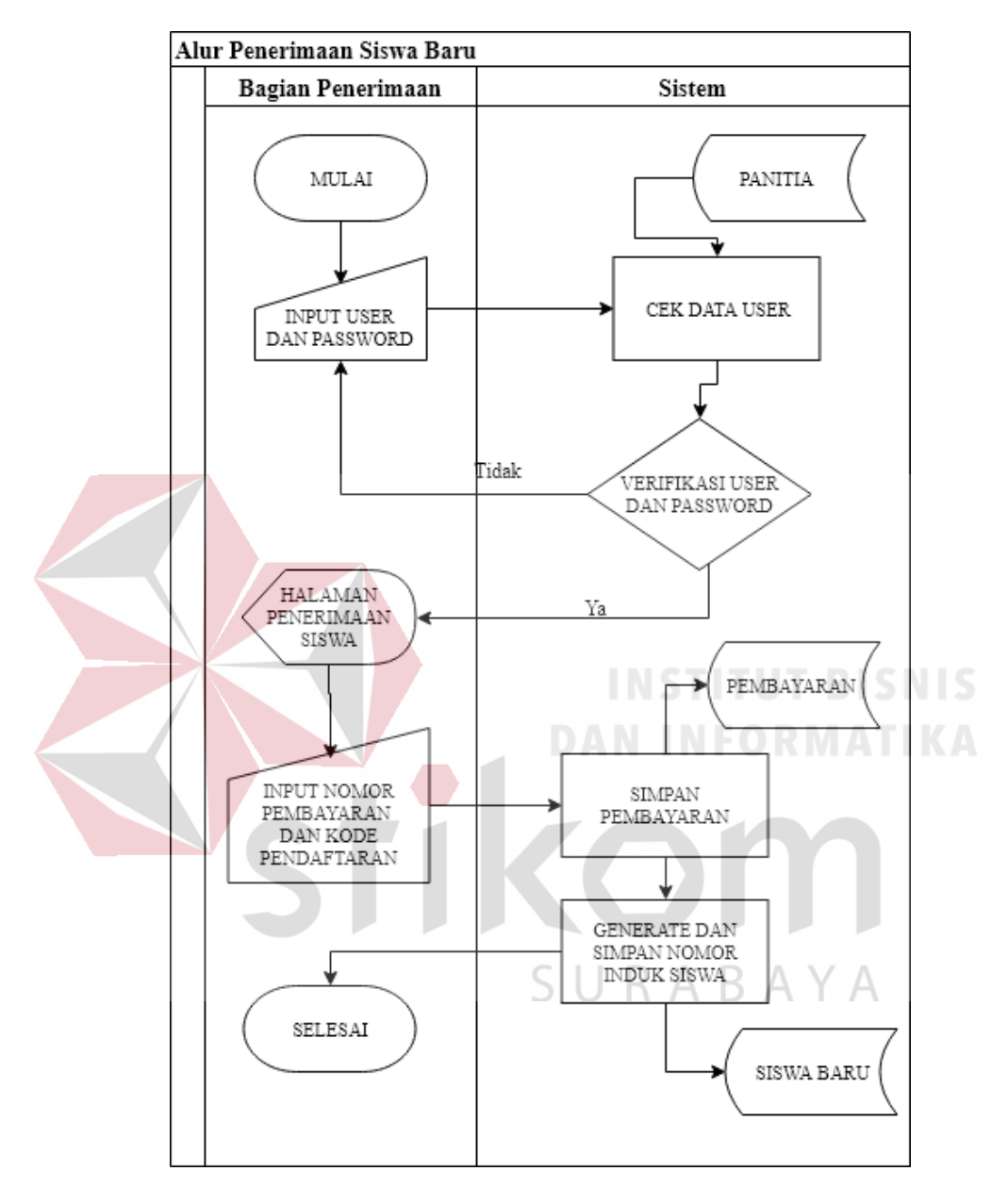

Gambar 4.3 *System Flow* Pemberian Nomor Induk Siswa

### <span id="page-35-0"></span>**C. System Flow Menampilkan Grafik Penerimaan Siswa Baru**

Pada system flow ini menggambarkan proses menampilkan grafik penerimaan siswa baru. Setelah melakukan *login*, Bagian Penerimaan dapat langsung mengakses informasi mengenai penerimaan siswa baru dalam bentuk grafik.

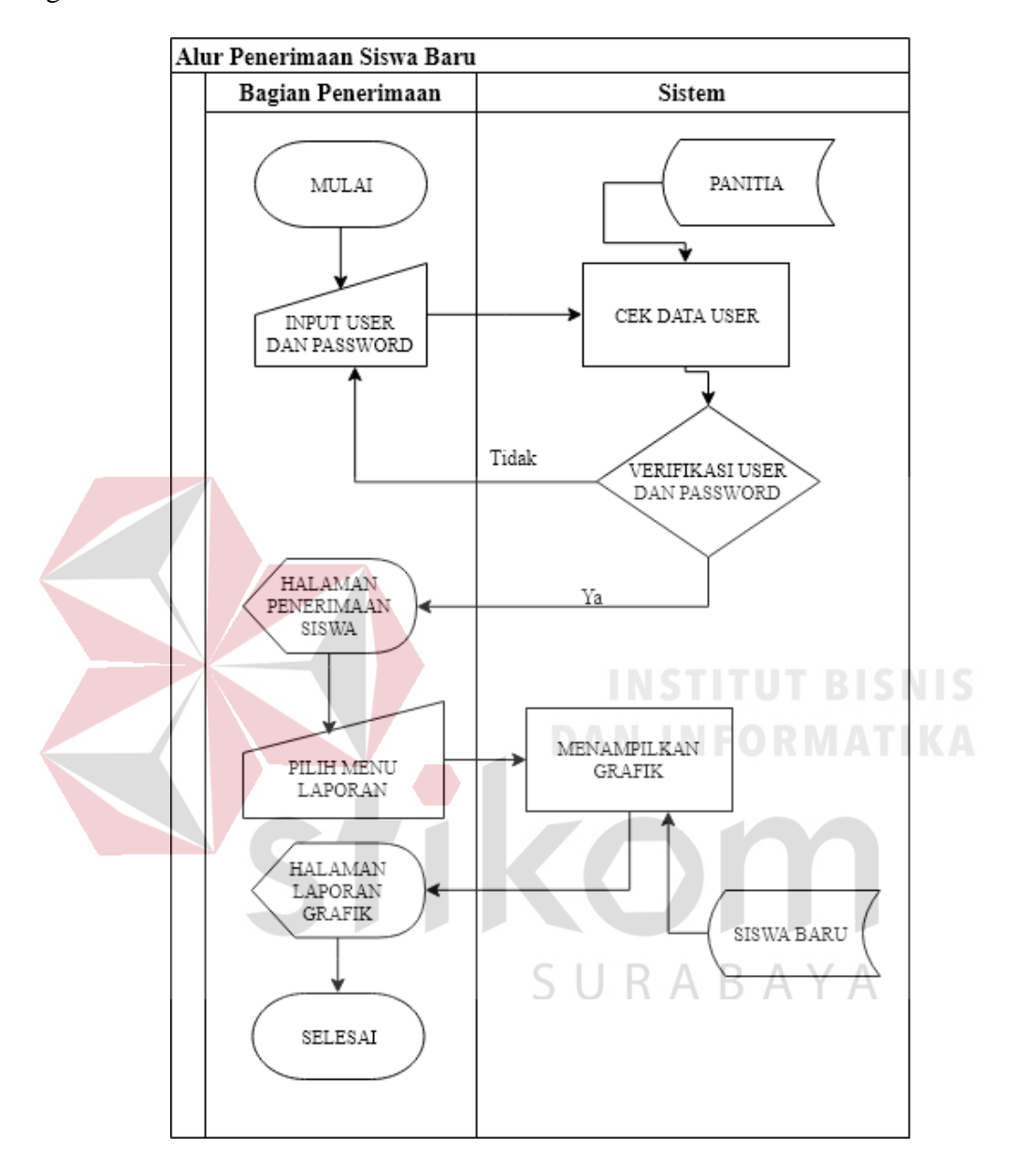

<span id="page-36-1"></span>Gambar 4.4 *System Flow* Menampilkan Grafik Penerimaan Siswa Baru

#### <span id="page-36-0"></span>**4.5** *Entity Relationship Diagram*

*Entity Relationship Diagram* merupakan salah satu metode dalam permodelan data konseptual yang merepresentasikan kebutuhan pengguna dengan bentuk visual. Data yang dibutuhkan dalam membangun aplikasi dimodelkan dalam bentuk relasi atau hubungan antara entitas-entitas. Setiap entitas yang terbentuk memiliki beberapa sifat/atribut yang melekat sebagai informasi yang lebih rinci dari entitas tersebut. Pada aplikasi ini difokuskan pada empat entitas saja yaitu Pendaftar, Pembayaran, Siswa Baru dan Ortu Wali. Entitas Pendaftar memiliki beberapa keterangan atau atribut seperti ID pendaftar, tahun ajaran, nama pendaftar, NISN, tempat dan tanggal lahir, hingga tanggal daftar yang dapat dilihat pada Gambar 4.5. Entitas Siswa Baru merupakan entitas baru yang muncul apabila pendaftar tersebut telah menjadi peserta didik baru. Entitas tersebut memiliki informasi yang lebih detail mengenai peserta didik baru. Entitas Ortu Wali adalah entitas yang diperlukan untuk menyimpan data orang tua atau wali dari peserta didik baru. Entitas Pembayaran ini diperlukan untuk mencatat dan menyimpan transaksi pembayaran yang dilakukan oleh peserta didik baru.

Ketika pendaftar telah diseleksi dan dinyatakan lolos, pendaftar mengisi formulir daftar ulang. Formulir daftar ulang berisikan banyak kolom dan beberapa diantaranya memiliki kolom yang sama pada formulir pendaftaran seperti tempat lahir, tanggal lahir, jenis kelamin, sehingga entitas Pendaftar dihubungkan atau direlasikan dengan entitas Siswa Baru dan relasi tersebut adalah *one-to-one* karena satu identitas siswa baru hanya dimiliki dari satu identitas pendaftar.

Pada entitas Pendaftar dan Pembayaran dihubungkan dengan relasi *one-tomany* dikarenakan adanya berbagai macam pembayaran yang harus dilakukan oleh pendaftar. Pendaftar dapat melakukan pembayaran lebih dari satu kali karena pihak sekolah memungkinkan Pendaftar untuk melakukan pembayaran secara kredit/dicicil sesuai dengan kesepakatan. Relasi antara entitas Siswa Baru dan Ortu Wali merupakan *one-to-many* karena satu siswa dapat memiliki beberapa keterangan orang tua/wali.

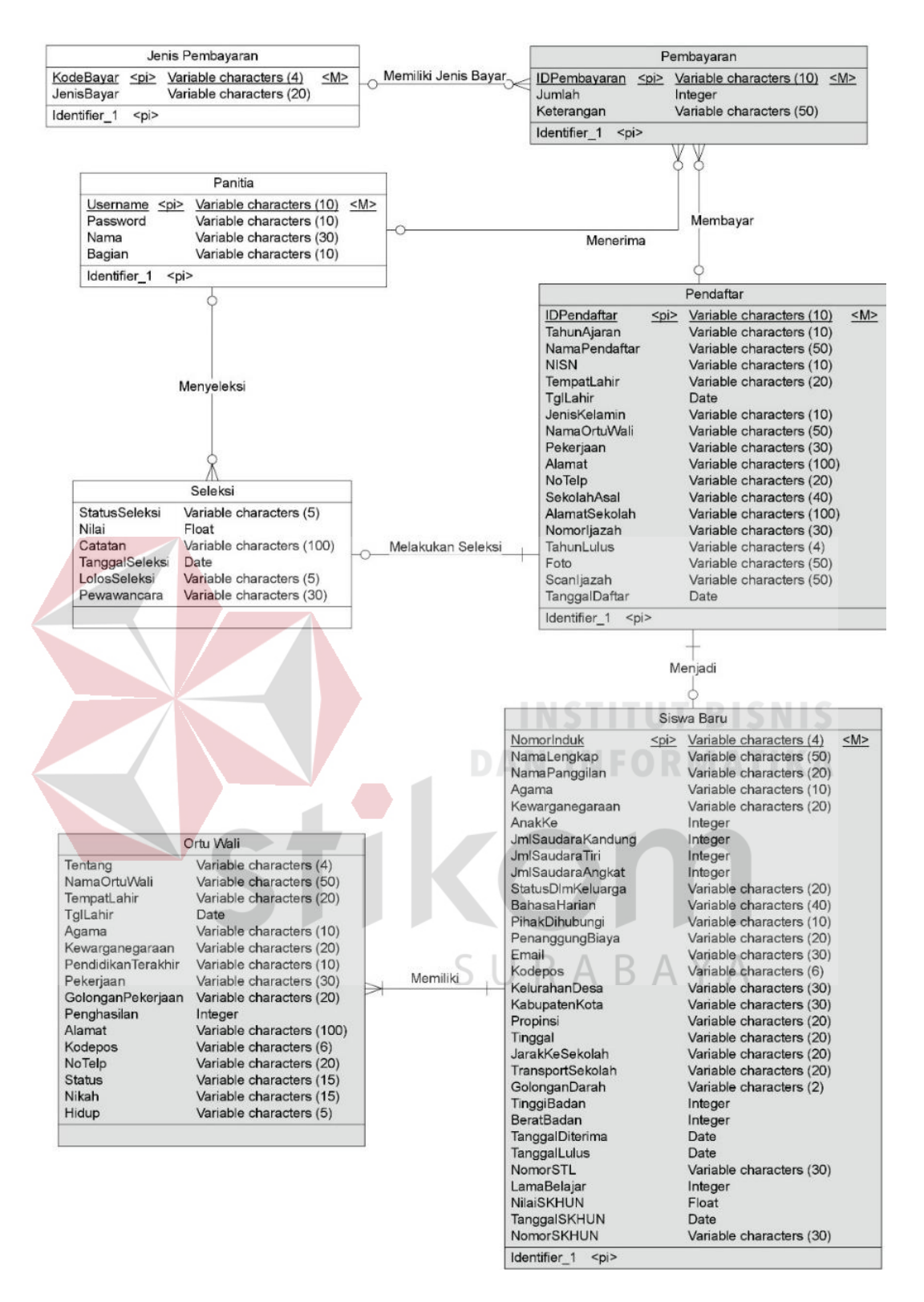

Gambar 4.5 *Conceptual Data Model*

<span id="page-38-0"></span>*Physical Data Model* adalah bagan atau model yang merepresentasikan desain data yang distrukturkan dan direlasikan secara aktual pada basis data.

*Physical Data Model* ini diturunkan dari permodelan data konseptual yang dibentuk sebelumnya dalam *Entity Relationship Diagram*.

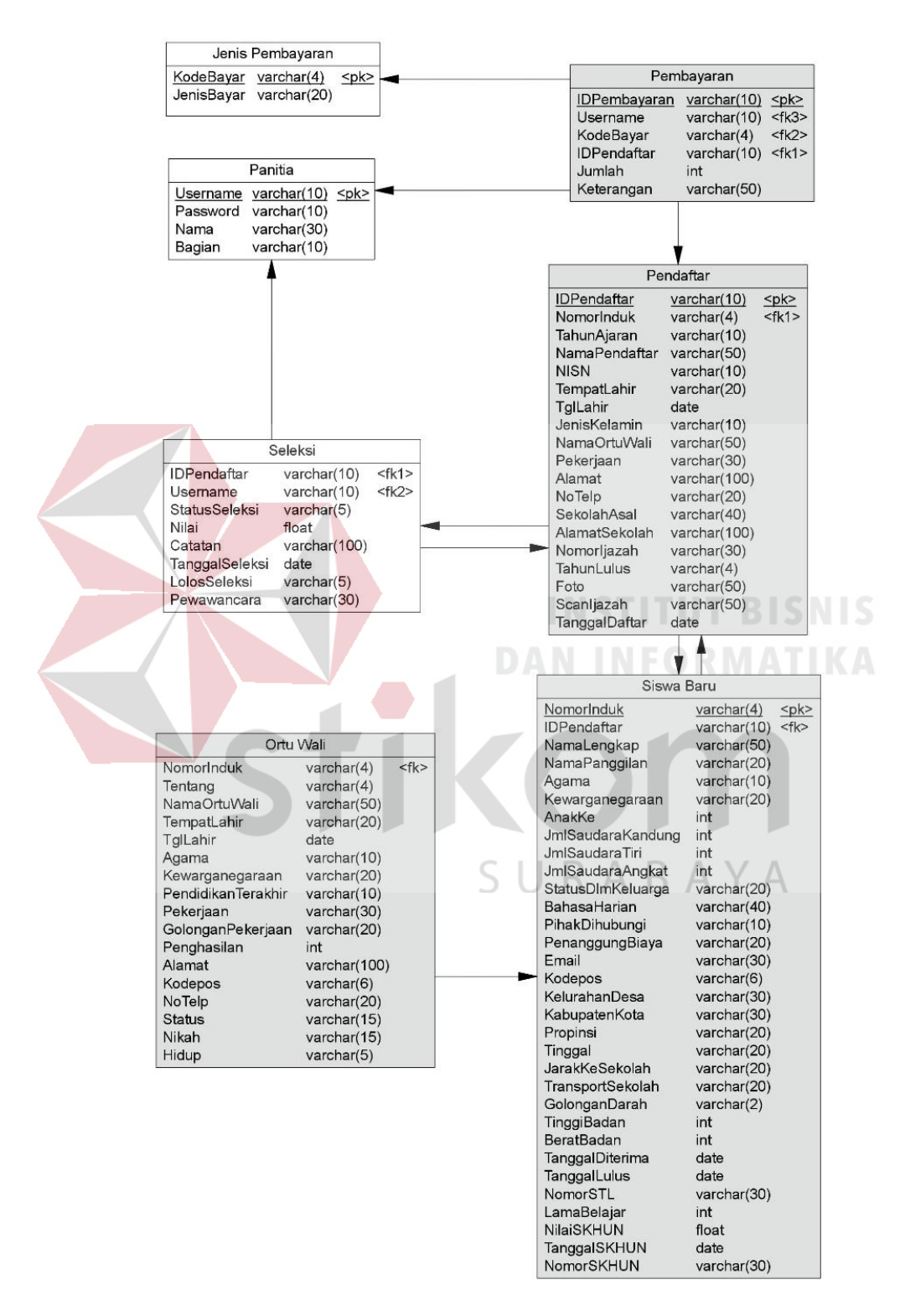

<span id="page-39-0"></span>Gambar 4.6 *Physical Data Model*

#### <span id="page-40-0"></span>**4.6 Desain** *Input* **dan** *Output*

Desain *input* dan *ouput* menjelaskan gambaran secara visual dalam membangun aplikasi ini dan cara interaksi sistem dengan penggunanya. Berikut ini merupakan desain input output dari aplikasi penerimaan peserta didik baru SMA Intensif Taruna Pembangunan Surabaya.

#### **1.** *Login* **Pendaftar**

Halaman *login* ini digunakan Pendaftar sebelum melanjutkan proses daftar ulang. Pengguna akan memasukkan ID Pendaftaran yang diperoleh sebelumnya pada saat melakukan pendaftaran. Ketika ID Pendaftaran yang dimasukkan terdaftar (*valid*) maka halaman akan berpindah ke halaman Daftar Ulang untuk melakukan pengisian formulir daftar ulang.

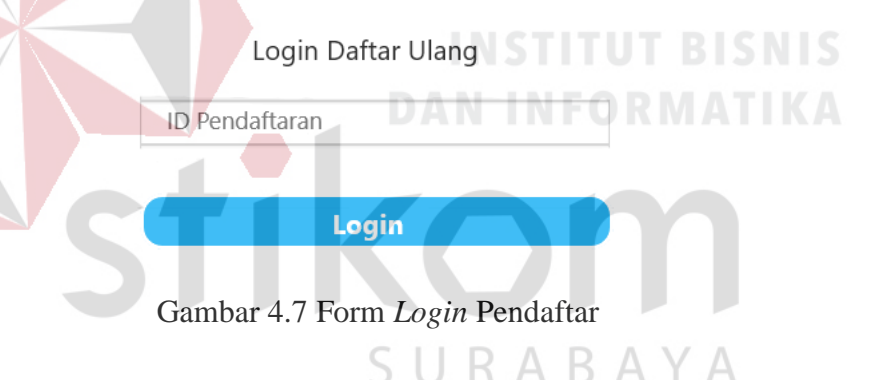

#### <span id="page-40-1"></span>**2. Daftar Ulang**

Halaman Daftar Ulang ini digunakan oleh Pendaftar untuk memasukkan data diri, keterangan tempat tinggal, keterangan pendidikan, keterangan kesehatan serta keterangan orang tua/wali. Setelah data dimasukkan dan pengguna mengklik tombol Simpan, sistem akan menyimpan data-data yang telah dimasukkan. Halaman Daftar Ulang ini terdiri atas dua bagian form yaitu form data diri dan form data orang tua/wali.

Pada form data diri berisikan kolom berkaitan dengan keterangan seperti nama lengkap, tempat dan tanggal lahir, jenis kelamin, agama, kewarganegaraan, tempat tinggal, pendidikan dan kesehatan.

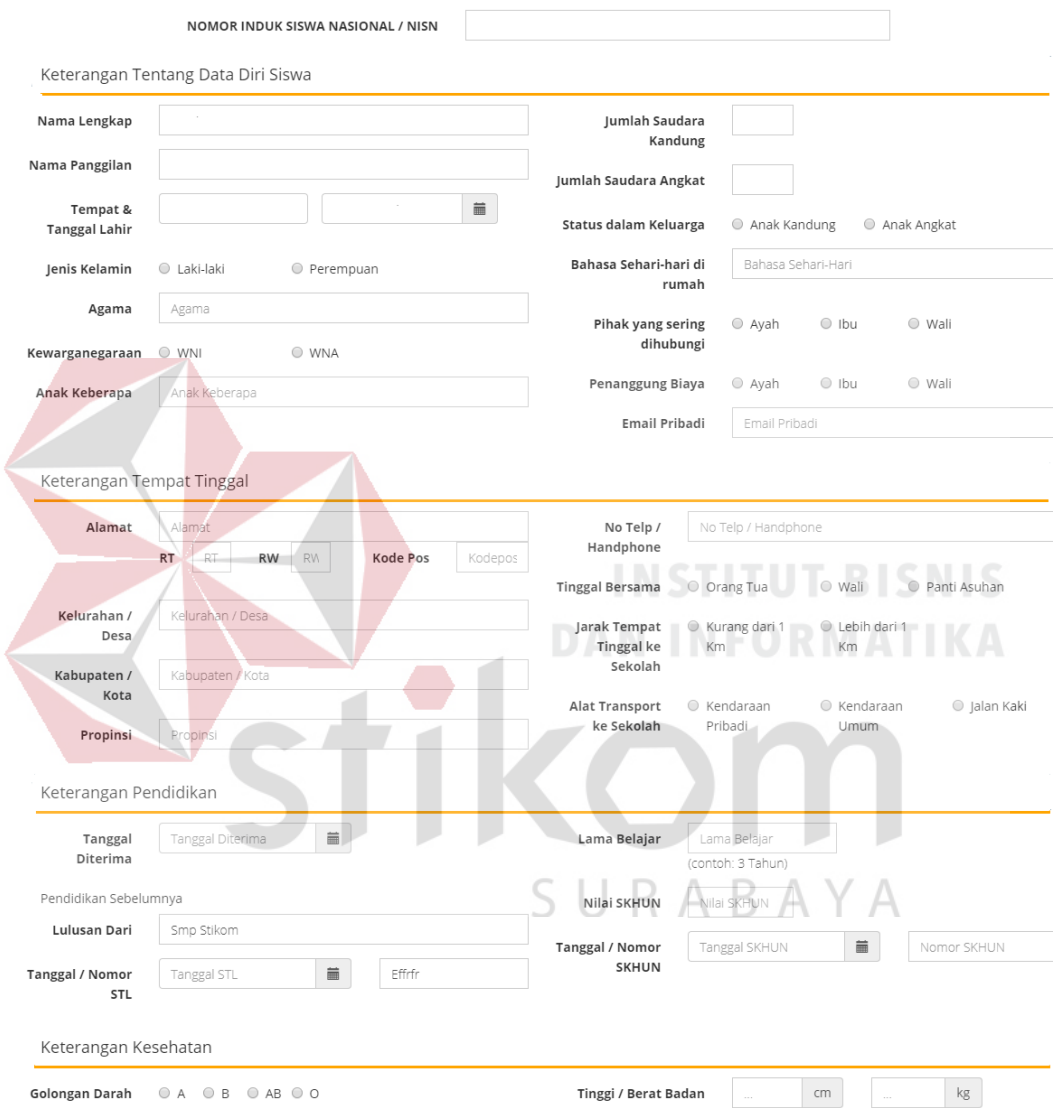

Form Pendaftaran Ulang Murid Baru

Gambar 4.8 Form Data Diri Pendaftar

<span id="page-41-0"></span>Sedangkan untuk form data orang tua/wali berisikan kolom mengenai nama, tempat dan tanggal lahir, agama, kewarganegaraan, pendidikan terakhir, pekerjaan, golongan pekerjaan, penghasilan per bulan, alamat dan statusnya saat ini.

Form data orang tua/wali disediakan dua agar Pendaftar dapat memungkinkan untuk mengisikan data kedua orang tuanya.

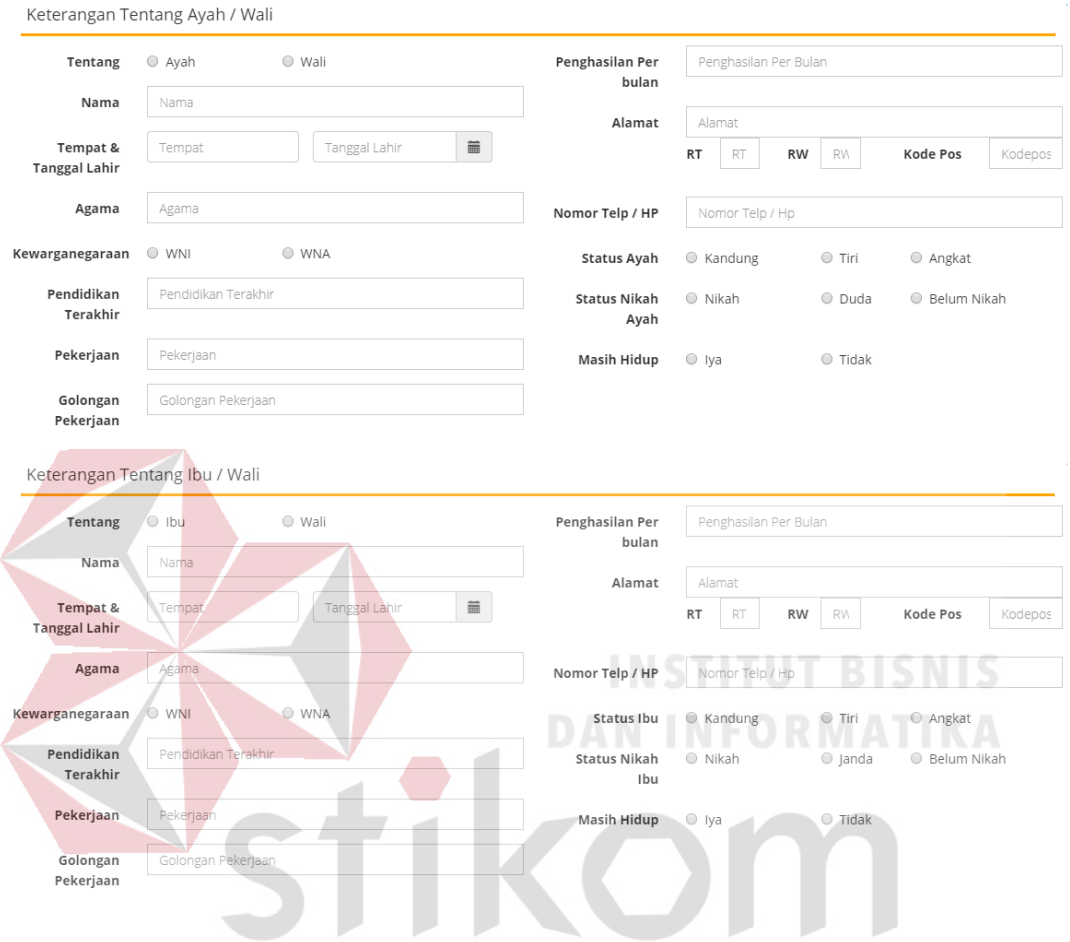

Gambar 4.9 Form Data Orang Tua/Wali Pendaftar

# <span id="page-42-0"></span>**3.** *Login* **Admin**

Halaman *login* ini digunakan sebagai keamanan sistem yang dibangun. Pengguna akan memasukkan *username* dan *password* untuk dapat mengakses ke dalam aplikasi.

Ketika *username* dan *password* yang dimasukkan terdaftar (*valid*) maka halaman akan berpindah ke halaman Penerimaan. Apabila *username* atau *password* yang dimasukkan salah maka akan ditampilkan pesan bahwa *username* atau *password* yang dimasukkan salah.

# Login Admin

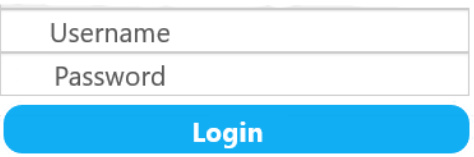

Gambar 4.10 Form *Login* Admin

# <span id="page-43-0"></span>**4. Daftar Calon Peserta Didik Baru**

Halaman ini menampilkan daftar calon peserta didik yang telah diseleksi dan dinyatakan lolos. Pada halaman ini pengguna dapat melakukan pencatatan pembayaran daftar ulang dan pemberian nomor induk siswa baru.

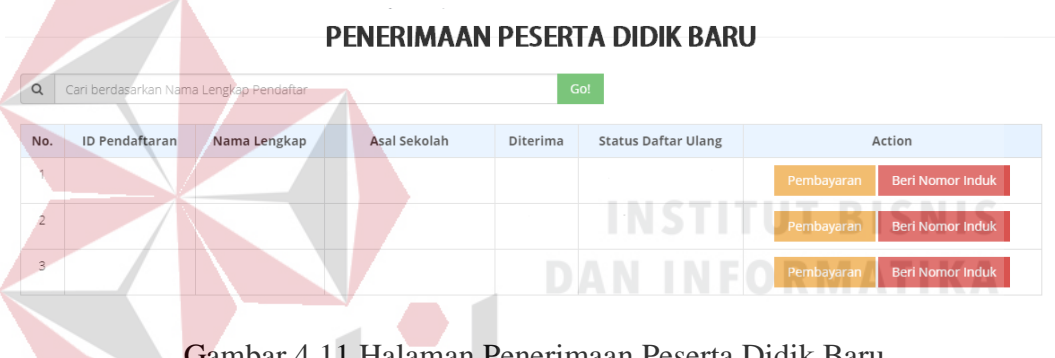

erimaan Peserta Didik Baru

# <span id="page-43-1"></span>**5. Pencatatan Pembayaran Daftar Ulang**

Halaman ini digunakan untuk mencatat pembayaran daftar ulang calon peserta didik baru.

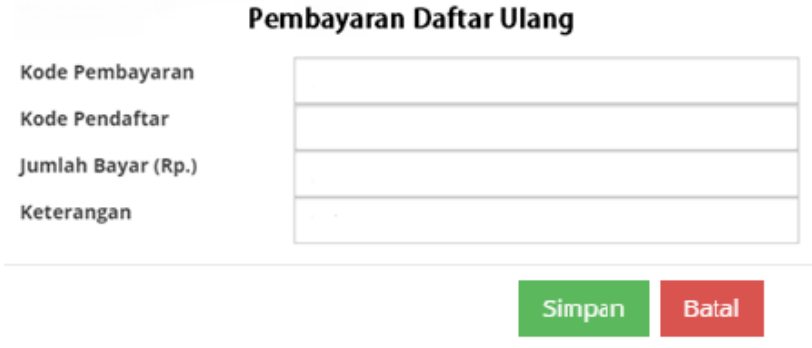

<span id="page-43-2"></span>Gambar 4.12 Form Pencatatan Pembayaran Daftar Ulang

#### <span id="page-44-0"></span>**4.7 Implementasi Sistem**

# **1. Implementasi Menu Daftar Ulang**

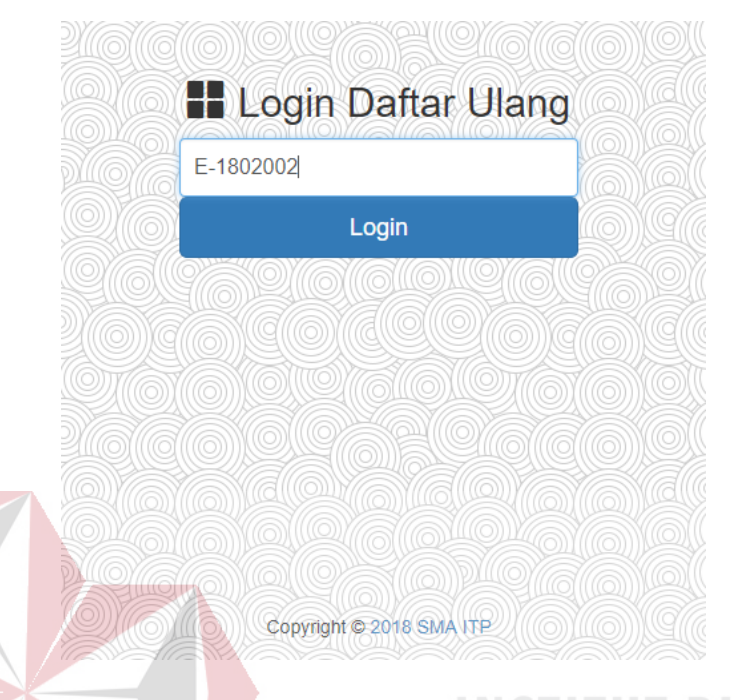

Gambar 4.13 Halaman *Login* Daftar Ulang

<span id="page-44-1"></span>Halaman login ini ditampilkan untuk Pendaftar sebelum melakukan pengisian data diri. Apabila Pendaftar berhasil login, sistem mengarahkan Pendaftar pada halaman Daftar Ulang yang terlihat pada Gambar 4.14 dan Gambar 4.15. Pada halaman ini, Pendaftar melengkapi formulir daftar ulang kemudian disimpan ke dalam basis data.

Pada halaman ini, Pendaftar mengisikan data diri dan data orang tua/wali secara lengkap. Halaman Daftar Ulang ini terdiri atas dua bagian form yaitu form data diri dan form data orang tua/wali. Pada form data diri berisikan kolom berkaitan dengan keterangan seperti nama lengkap, tempat dan tanggal lahir, jenis kelamin, agama, kewarganegaraan, tempat tinggal, pendidikan dan kesehatan. Beberapa kolom seperti nama, tempat tanggal lahir, nomor telepon dan alamat, secara otomatis akan terisi berdasarkan data yang telah diisikan pada formulir pendaftaran. Pendaftar cukup melengkapi keterangan-keterangan yang diperlukan oleh pihak sekolah.

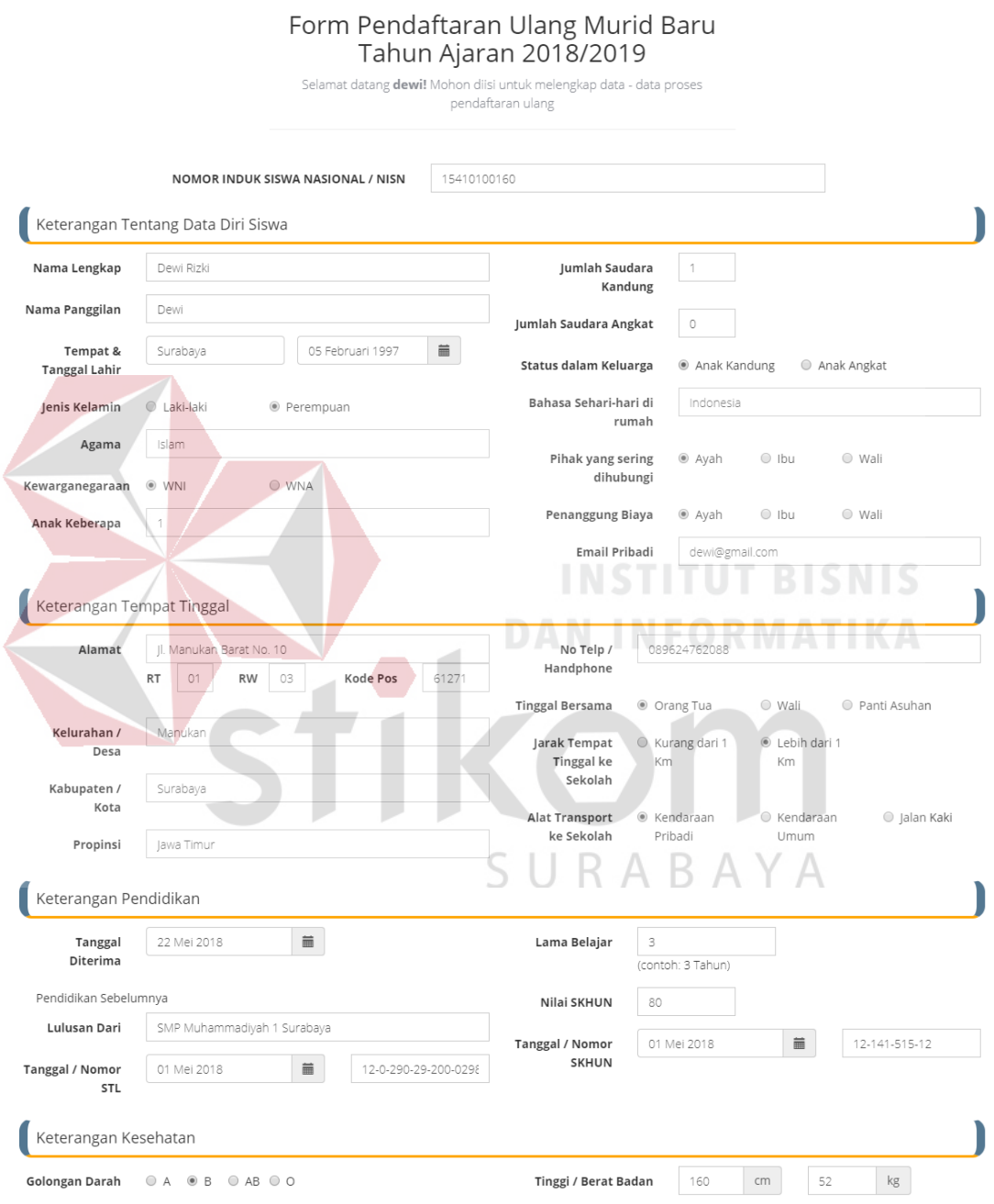

<span id="page-45-0"></span>Gambar 4.14 Halaman Daftar Ulang Data Diri

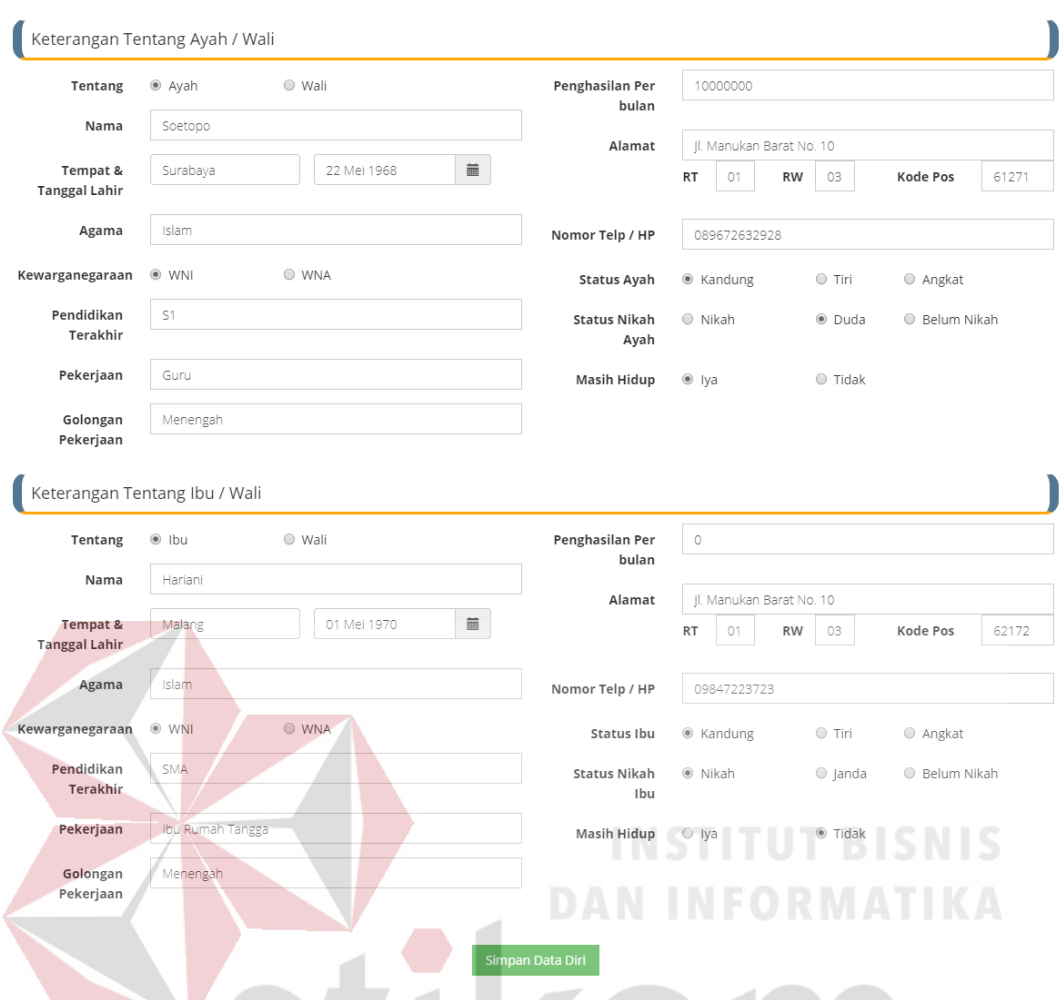

Gambar 4.15 Halaman Daftar Ulang Data Orang Tua/Wali

<span id="page-46-0"></span>Setelah formulir daftar ulang diisikan, Pendaftar akan mendapatkan notifikasi bahwa data telah tersimpan dan tombol untuk mencetak formulir pernyataan peserta didik baru seperti pada Gambar 4.16.

Formulir pernyataan tersebut berisikan data diri Pendaftar yang sudah tersimpan pada sistem. Pendaftar diwajibkan untuk mencetak formulir pernyataan peserta didik baru dan diserahkan kepada Bagian Penerimaan untuk dapat melanjutkan proses penerimaan peserta didik baru SMA Intensif Taruna Pembangunan Surabaya.

# **SURAT PERNYATAAN**

# **CALON SISWA BARU KELAS X** SMA INTENSIF TARUNA PEMBANGUNAN SURABAYA **TAHUN PELAJARAN 2018/2019**

Saya yang bertanda tangan di bawah ini:

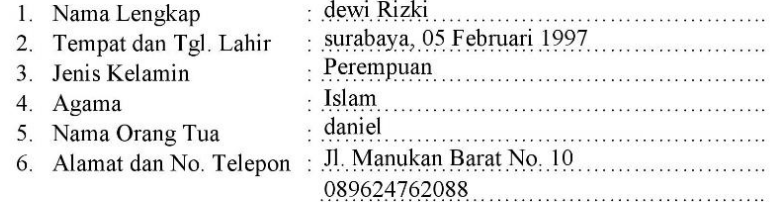

#### **MENYATAKAN:**

Bahwa selama menjadi siswa SMA Intensif Taruna Pembangunan Surabaya saya sanggup:

1. Mentaati dan melaksanaan segala Peraturan dan Tata Tertib Sekolah.

- 2. Selalu menjaga nama baik diri sendiri, Orang Tua dan Almamater Sekolah.
- 3. Belajar dengan tekun dan penuh semangat.
- 4. Mengikuti semua kegiatan yang dilaksanakan oleh sekolah.
- 5. Melunasi Administrasi Sekolah (SPP) Paling Lambat tanggal 10 setiap bulan
- 6. Memberi kompensasi Biaya SPP selama 1 Semester, apabila pindah/mutasi ke sekolah lain.

Demikian Surat Pernyataan ini saya buat dengan kesadaran dan tidak ada paksaan dari siapapun. Jika saya tidak menepati Surat Pernyataan ini, maka saya sanggup menerima sanksi apapun dari sekolah.

SURABAYA

Surabaya, 22 Mei 2018....

Mengetahui

#### Yang membuat Pernyataan,

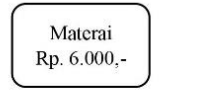

daniel

dewi Rizki

Gambar 4.16 Formulir Pernyataan Peserta Didik Baru

<span id="page-47-0"></span>Formulir Pernyataan yang dicetak ini diserahkan kepada Bagian Penerimaan

sebagai tanda bahwa Pendaftar telah mengisi formulir pendaftaran ulang.

**H** Login Admin anel  $\ddotsc$ Sign in Copyright © 2018 SMA ITP

### **2. Implementasi Menu Penerimaan Peserta Didik**

# Gambar 4.17 Halaman *Login* Admin

<span id="page-48-0"></span>Halaman login ini diperlukan sebelum pengguna menggunakan aplikasi ini. Bagian Penerimaaan harus memasukkan *username* dan *password* terlebih dahulu. Apabila data yang dimasukkan sesuai, sistem akan mengarahkan pada halaman Penerimaan Calon Peserta Didik Baru yang ditunjukkan pada Gambar 4.18.

|                                                            |                                                                                                    |                       |              |                      |          | <b>PENDAFTARAN</b>         | <b>SELEKS</b> | <b>PENERIMAAN</b> | <b>LAPORAN</b>          | LOGOUT <sup>(+</sup> |  |  |  |  |
|------------------------------------------------------------|----------------------------------------------------------------------------------------------------|-----------------------|--------------|----------------------|----------|----------------------------|---------------|-------------------|-------------------------|----------------------|--|--|--|--|
|                                                            | 5 U R A B A Y A<br>Penerimaan Calon Peserta Didik Baru<br>Apabila status daftar ulang (baik form siswa baru dan biaya administrasi)<br>telah terpenuhi, peserta didik baru diberikan nomor induk siswa. |                       |              |                      |          |                            |               |                   |                         |                      |  |  |  |  |
| $\alpha$<br>Go!<br>Cari berdasarkan Nama Lengkap Pendaftar |                                                                                                    |                       |              |                      |          |                            |               |                   |                         |                      |  |  |  |  |
|                                                            | No.                                                                                                    | <b>ID Pendaftaran</b> | Nama Lengkap | Asal Sekolah         | Diterima | <b>Status Daftar Ulang</b> |               | Action            |                         |                      |  |  |  |  |
|                                                            | 1                                                                                                    | E-1802000             | Daniel Raysa | SMAK Untung Suropati | Ya       | Sudah Teregistrasi         |               | Pembayaran        | <b>Beri Nomor Induk</b> |                      |  |  |  |  |
|                                                            | $\overline{2}$                                                                                                    | E-1802002             | dewi         | smo stikom           | Ya       | Belum Teregistrasi         |               | Pembayaran        | <b>Beri Nomor Induk</b> |                      |  |  |  |  |
|                                                            | 3                                                                                                    | E-1802003             | jojon        | SMAK Untung Suropati | Ya       | Sudah Teregistrasi         |               | Pembayaran        | <b>Beri Nomor Induk</b> |                      |  |  |  |  |
|                                                            |                                                                                                    |                       |              |                      |          |                            |               |                   |                         |                      |  |  |  |  |
| © 2018 eNno Multi-purpose theme   Bootstraptaste<br>$g+$   |                                                                                                    |                       |              |                      |          |                            |               |                   |                         |                      |  |  |  |  |

<span id="page-48-1"></span>Gambar 4.18 Halaman Penerimaan Calon Peserta Didik Baru

Pada halaman Penerimaan Calon Peserta Didik Baru dapat dilihat status daftar ulang dari Pendaftar. Status daftar ulang berubah menjadi Sudah Teregistrasi apabila Pendaftar telah mengisi formulir daftar ulang yang terdapat pada Gambar 4.14 dan Gambar 4.15. Sebelum diberikan nomor induk, Pendaftar melakukan pembayaran terkait administrasi daftar ulang. Bagian Penerimaan dapat mencatat data pembayaran tersebut pada form pencatatan pembayaran daftar ulang seperti pada Gambar 4.19.

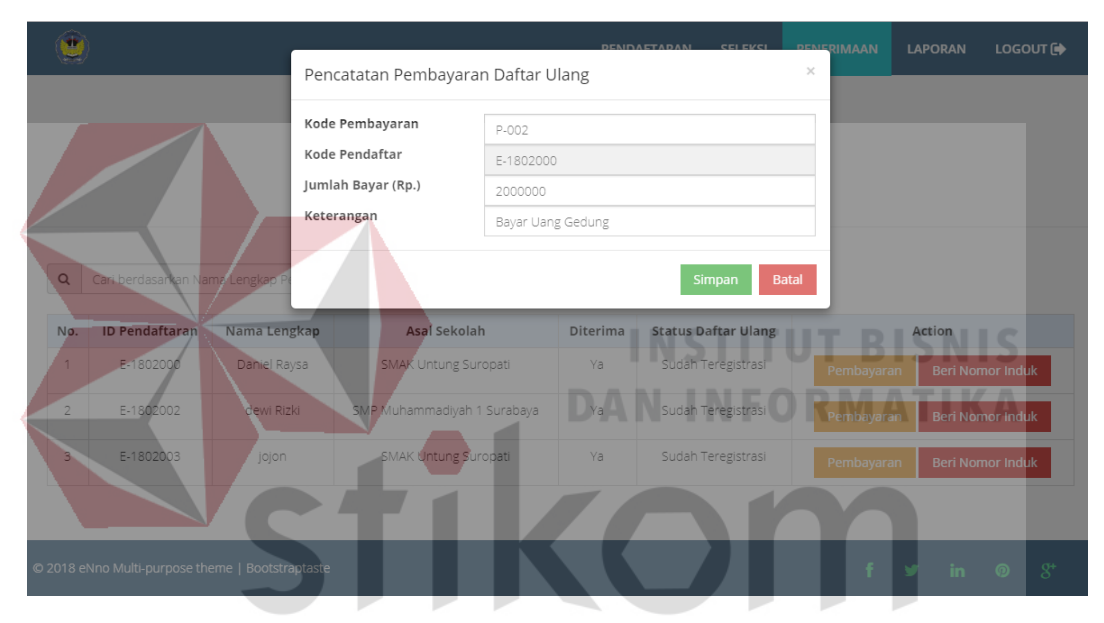

Gambar 4.19 Form Pencatatan Pembayaran Daftar Ulang

<span id="page-49-0"></span>Bagian Penerimaan dapat melihat langsung informasi jumlah penerimaan peserta didik baru dalam bentuk grafik. Grafik yang ditampilkan adalah diagram batang dari jumlah penerimaan peserta didik setiap tahunnya dan diagram lingkaran jumlah peserta didik baru yang dilihat dari jenis kelamin. Grafik tersebut ditampilkan ketika Bagian Penerimaan membuka menu Laporan pada *menu navigation bar* yang terletak di atas seperti pada Gambar 4.20.

<span id="page-50-0"></span>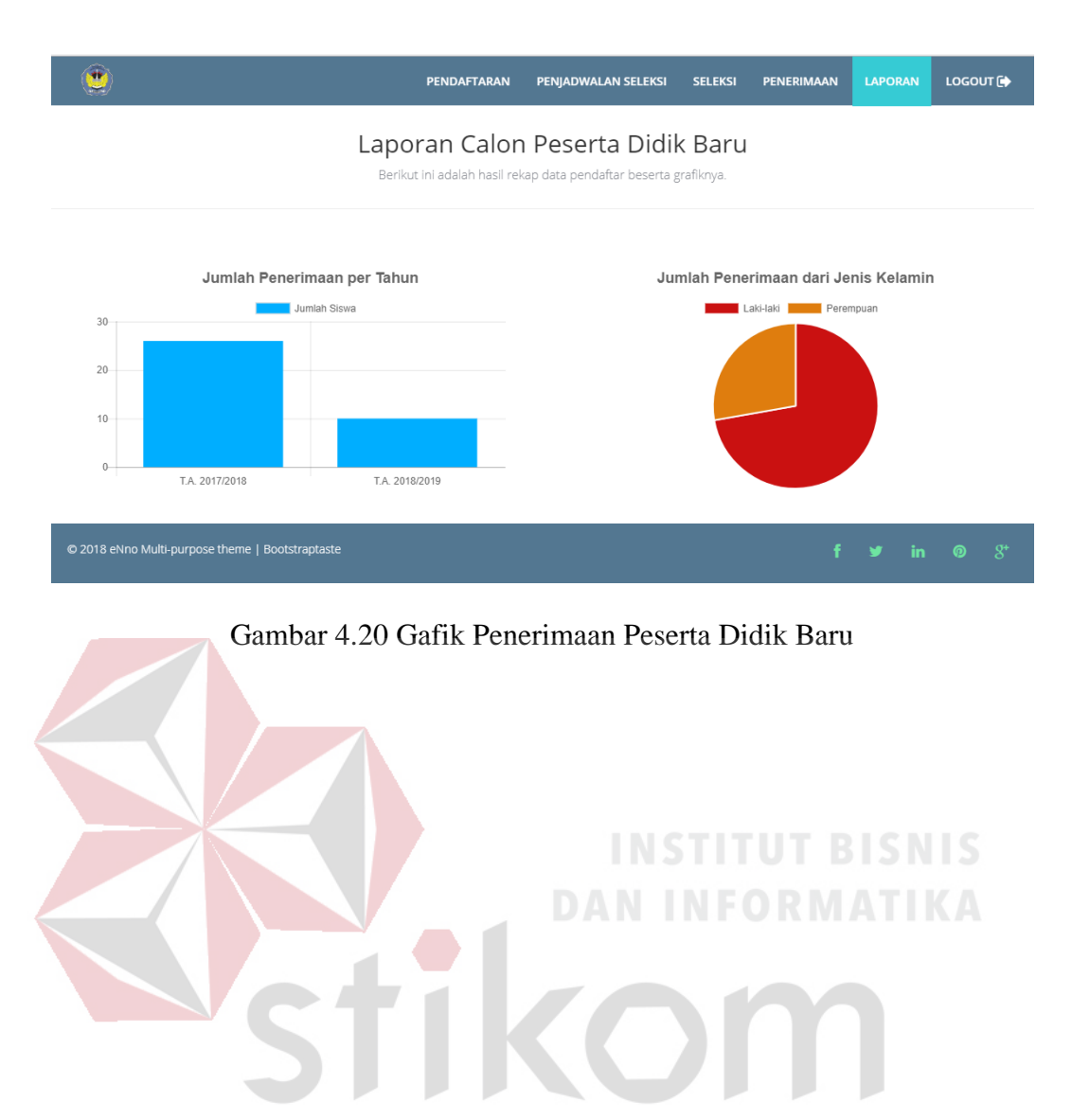

SURABAYA

#### **BAB 5**

#### **PENUTUP**

#### <span id="page-51-1"></span><span id="page-51-0"></span>**5.1 Kesimpulan**

Berdasarkan dari hasil perancangan dan pembuatan aplikasi penerimaan peserta didik baru SMA Intensif Taruna Pembangunan maka dapat dibuat kesimpulan:

- 1. Aplikasi penerimaan peserta didik baru SMA Intensif Taruna Pembangunan Surabaya dapat menyimpan dan melihat data calon peserta didik serta menampilkan informasi peserta didik baru dalam bentuk grafik.
- 2. Berdasarkan hasil uji coba dengan penyelia, aplikasi ini mampu berjalan dengan baik dan sesuai dengan kebutuhan dan permintaan dari pihak SMA Intensif Taruna Pembangunan.
- 3. Hasil penerapan aplikasi penerimaan peserta didik baru ini dapat membantu SMA Intensif Taruna Pembangunan untuk mendapatkan data yang *valid* dan *real-time* mengenai penerimaan peserta didik baru. RARA

#### <span id="page-51-2"></span>**5.2 Saran**

Dalam aplikasi penerimaan peserta didik baru SMA Intensif Taruna Pembangunan Surabaya ini tentunya memiliki kekurangan. Oleh sebab itu, untuk pengembangan aplikasi ini agar menjadi lebih baik, maka diberikan saran sebagai berikut.

1. Dari segi proses bisnis dapat dikembangkan dan disesuaikan kembali dengan standar yang ada.

- 2. Aplikasi dapat ditambahkan fitur untuk mencetak nota/bukti pembayaran.
- 3. Aplikasi ini dengan aplikasi pendaftaran dan seleksi peserta didik baru SMA Intensif Taruna Pembangunan Surabaya sehingga dapat menjadi sebuah sistem informasi yang menyeluruh.

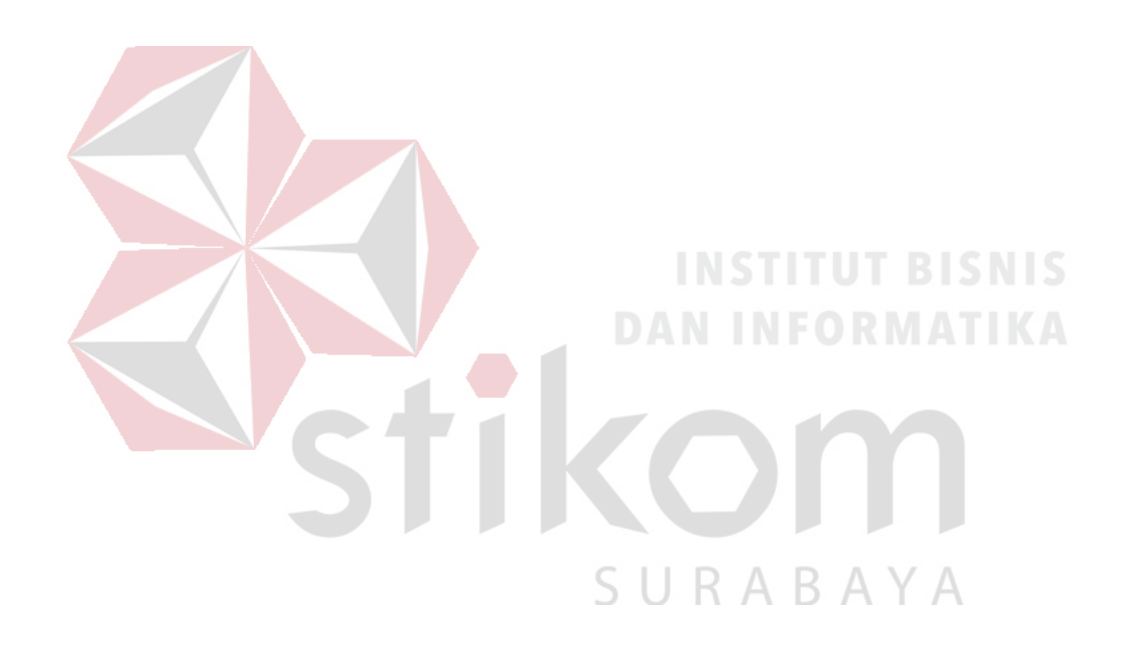

- <span id="page-53-0"></span>Dwiantoro, R. (2017). *Rancang Bangun Aplikasi Penjadwalan Mata Pelajaran Menggunakan Metode Tabu Search pada SMPN 2 Waru.* Surabaya: Institut Bisnis dan Informatika Stikom Surabaya.
- Elmasri, R., & Navathe, S. B. (2011). *Fundamentals of Database Systems 6th Edition.* Boston: Addison-Wesley.
- Hidayat, R. (2010). *Cara Praktis Membangun Website Gratis.* Jakarta: Elex Media Komputindo.

Putra, H. A. (2016). *Sistem Pendaftaran Siswa Baru Secara Online Di SMP Negeri 5 Purwanegara.* Yogyakarta: Universitas Muhammadiyah Yogyakarta.

Solichin, A. (2016). *Pemrograman Web dengan PHP dan MySQL.* Jakarta: Universitas Budi Luhur.

Wahana Komputer. (2010). *Paling Dicari: PHP Source Code.* Yogyakarta: Andi.

- Wardhana. (2016). *Aplikasi Website Profesional dengan PHP dan jQuery.* Jakarta: Elex Media Komputindo.
- <span id="page-53-1"></span>Yanto, R. (2016). *Manajemen Basis Data Menggunakan MySQL.* Yogyakarta:  $R$   $A$   $B$   $A$   $\lambda$ SU. Deepublish.